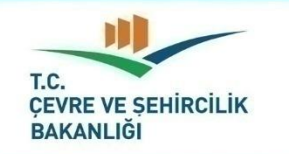

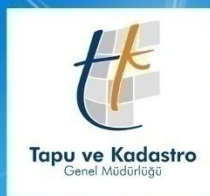

## ÇEVRE VE ŞEHİRCİLİK BAKANLIĞI Tapu ve Kadastro Genel Müduri üğü

**Tapu Dairesi Başkanlığı Hizmet Geliştirme ve Süreç İyileştirme Birimi** 1

# **DAHAKALTTEL CITZ40COZANET CEN**

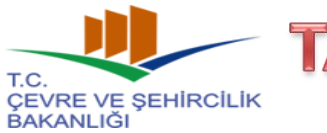

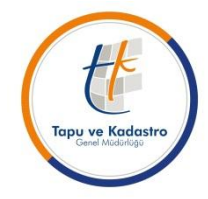

#### **2017/3 (1774) Sayılı Genelge Uyarınca Yapılacak Olan Teknik İşlemler**

Tapu hizmetinin etkin, hızlı, güvenilir, elektronik ortamda sunumunu sağlamak ve tapu işlemlerinin basitleştirilmesi, mevzuata uygun olarak gerçekleştirilmesi, personelin iş yükünün azaltılması suretiyle çalışan ve vatandaş memnuniyetini sağlamak amacıyla tapu müdürlükleri arşivlerinin elektronik ortama aktarılması, arşivdeki miatlı evrakların ve sürelerinin belirlenmesi, arşivleme yöntemleri ile imhası konularında,

Başkanlığımızca; Narlıdere ve Karatay Tapu Müdürlüklerinde, Arşiv Dairesi Başkanlığınca da Tuzla Tapu Müdürlüğünde pilot uygulamalar yapılmış,

Konu ile görevlendirilen Komisyon tarafından yapılan değerlendirilmeler neticesinde 2017/3 (1774) Sayılı Tapu Müdürlüklerindeki İşlem Belgelerinin Ayıklanması, Tasniflenmesi, Dosyalanması, İmhası Ve Elektronik Ortama Aktarılmasına İlişkin Usul Ve Esaslar Hakkındaki Genelge, 24/04/2017 tarihinde imzalanarak yayınlanmıştır.

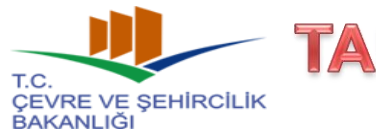

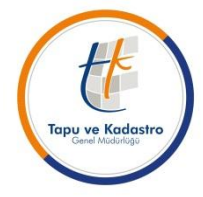

### **2017/3 (1774) Sayılı Genelge Uyarınca Yapılacak Olan Teknik İşlemler**

Genelge ile tapu arşiv sistemi tüm yönleri ile yeniden ele alınmış,

Günün gelişen ihtiyaçları, tapu arşivlerinin fiziki durumları ve teknik gelişmeler dikkate alınarak teknik ve hukuki manada yeni bir tapu arşiv sistemi kurulmuştur.

Genelgenin en önemli unsurlarından birisi TAKBİS'e taranan belgelerin asıl belge niteliği kazanmasıdır. Dolayısı ile bu belgeler bundan sonraki tapu işlemlerinde dayanak belge olarak kullanılacak ve tapu işlemlerinde fiziki arşive olan ihtiyacı ortadan kaldıracaktır.

Genelge kapsamında yapılan yazılım çalışmalarının sağlıklı bir şekilde sonuçlandırılması, telafisi güç ve imkansız zararların önlenmesi, tüm müdürlüklerimizde uygulama birliğinin sağlanması amacıyla Genelgenin tüm hükümleriyle 03.07.2017 tarihi itibariyle uygulamaya konulması talimatlandırılmıştır.

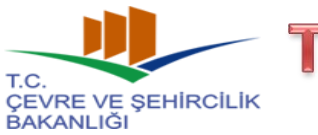

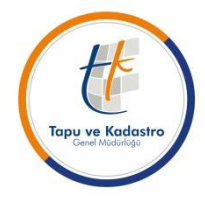

### **2017/3 (1774) Sayılı Genelge Uyarınca Yapılacak Olan Teknik İşlemler**

**Genelge uyarınca yapılacak elektronik işlemler:**

#### **1- İşlem Belgelerinin Elektronik Ortama Aktarılması:**

- Tapu işlemlerinde yapılan belge taramalarının 200 dpi çözünürlükte, 24 bit renkli ve .pdf olarak yapılması (tarayıcıların ayarlanması),
- İşlem belgelerinin işlemi yapan personel tarafından taranması ve elektronik ortamda arşiv görevlisi veya yetkili müdür yardımcısı/müdür onayına sunularak kontrol edilmesi sonrasında onaylanması,
- İşlem belgelerinin e-imza ile imzalanması.

**2- Düzeltme Taraması İşlemi:** Hatalı/Okunaksız olduğu tespit edilen taramaların «düzeltme taraması» işlemi ile düzeltilmesi.

**3- Fiziki Belge Talebi ve Usulü :** Fiziki arşivden talep edilecek olan belgelerin ilgili personel tarafından TAKBİS üzerinden talep edilmesi.

**4- Tarayıcıların paylaşıma açılması:** Farklı bir bilgisayarda tanımlı olan tarayıcının, diğer personel tarafından doğrudan kullanılması.

**5- Kadastral Belgelerin Tapu Müdürlüğüne Gönderilmesi:** Genelgenin 8. maddesi uyarınca kadastral belgelerin elektronik ortamda tapu müdürlüklerine gönderilmesi ve kontrol edilerek tapu işlemlerinde kullanılması.

**6- İmha listelerinin oluşturulması:** Genelgenin 18/4. maddesi uyarınca imha listeleri TAKBİS'te oluşturulacaktır.

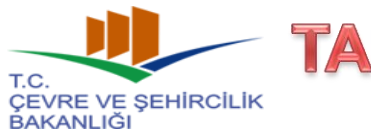

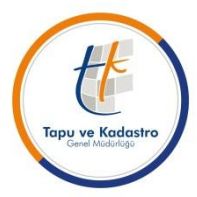

### **2017/3 (1774) Sayılı Genelge Uyarınca Yapılacak Olan Teknik İşlemler**

**1- İşlem Belgelerinin Elektronik Ortama Aktarılması:**

**Genelgenin «İşlem Belgelerinin Belirlenmesi» başlıklı 5. maddesi uyarınca,** tapu işlemlerinde kullanılan belgelerden; Ek-1 ve Ek-2 listede yer alan belgeler elektronik ortamda aktarılacak belgeler olarak tespit edilmiştir.

**Genelgenin «İşlem Belgelerinin Saklanmasındaki Sorumluluk» başlıklı 6. maddesi uyarınca,** bu belgelerin elektronik ortama aktarılmasından ve arşiv görevlisine tesliminden işlemi yapan personel,

Elektronik ortama aktarılan belgelerin kontrolünden ve fiziki olarak saklanmasından arşiv görevlisi ve görevlendirilmesi durumunda arşivden sorumlu tapu sicil müdür yardımcısı,

Tüm bu işlemlerin koordinasyonundan ise tapu müdürü sorumludur.

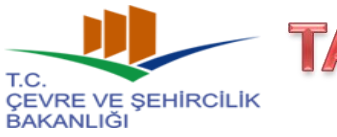

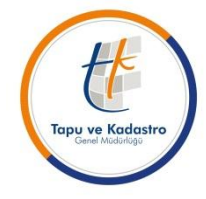

#### **2017/3 (1774) Sayılı Genelge Uyarınca Yapılacak Olan Teknik İşlemler**

### **1- İşlem Belgelerinin Elektronik Ortama Aktarılması:**

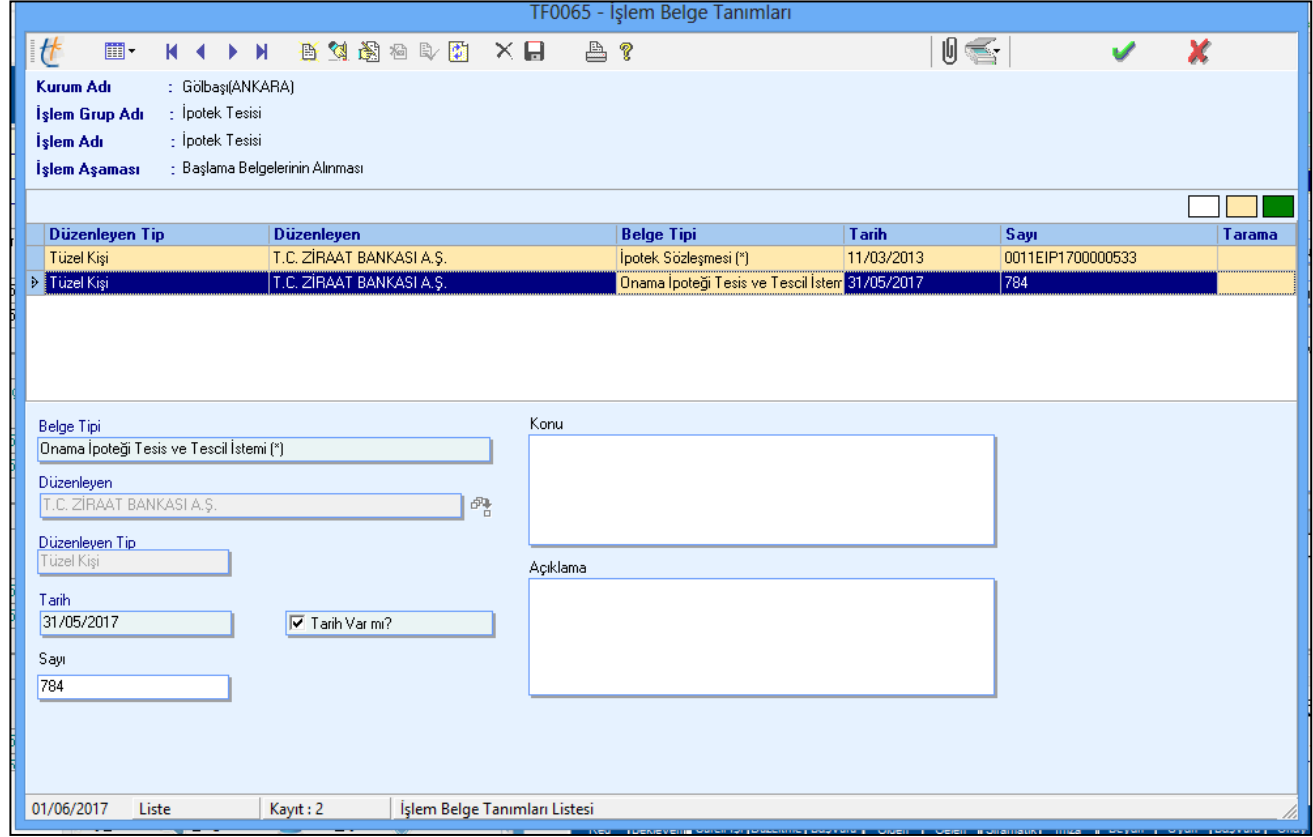

TAKBİS işlem aşamalarından «başlama belgelerinin alınması» aşamasında belgelerin eklenerek taramaları yapılabileceği gibi «arşiv» aşamasında işleme eklenen belgeler taranabilmektedir..

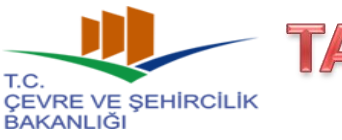

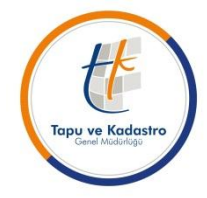

#### **2017/3 (1774) Sayılı Genelge Uyarınca Yapılacak Olan Teknik İşlemler**

### **1- İşlem Belgelerinin Elektronik Ortama Aktarılması:**

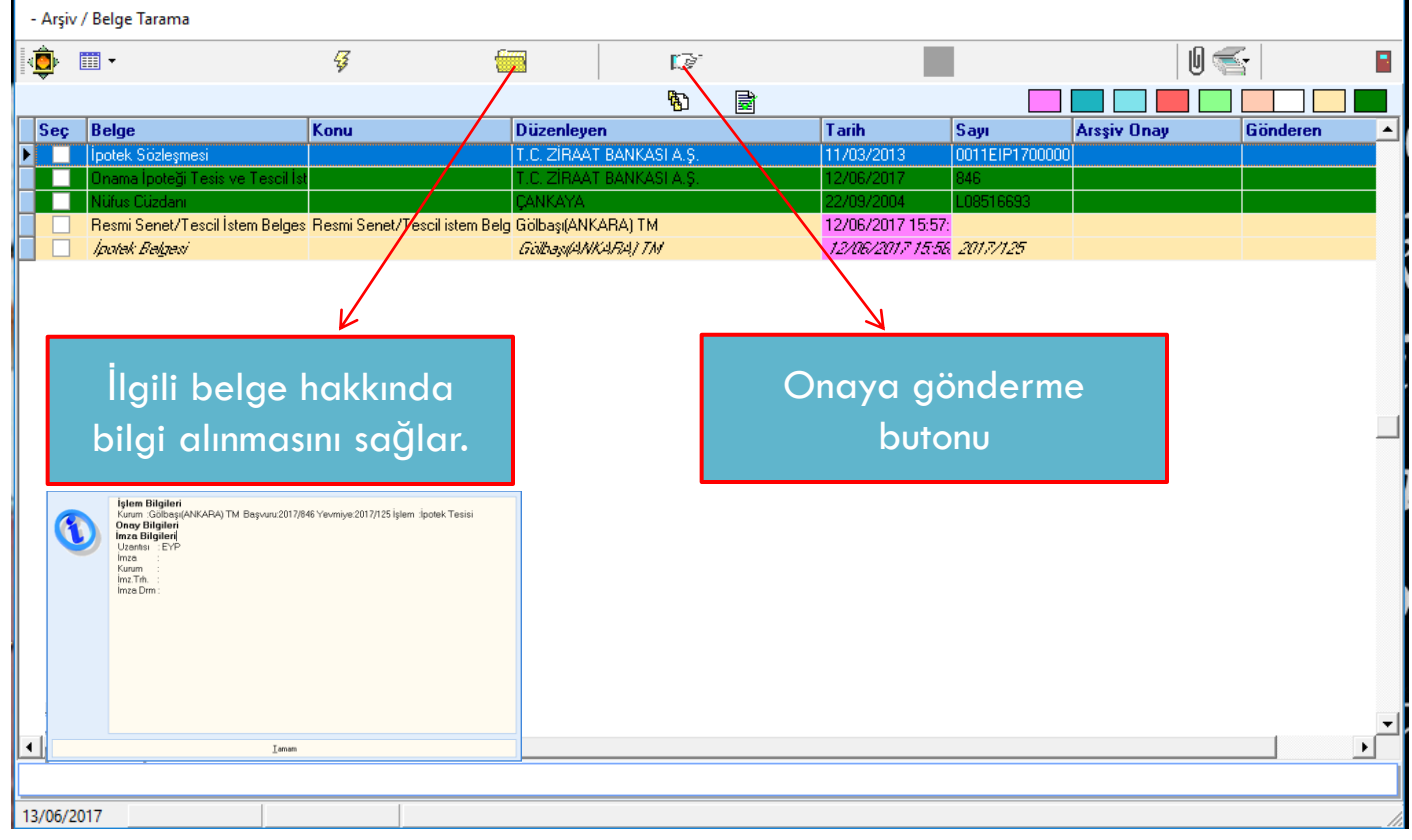

İşlemi yapan personel tarafından taranan işlem belgeleri, «arşiv» aşamasında tek tek/tümünü seç şeklinde işaretlenerek «onay işlemleri» seçeneğinden «onaya gönder» komutu ile onay görevlisinin onayına gönderilecektir. Belgeler taranmadan onaya gönderilemeyecektir.

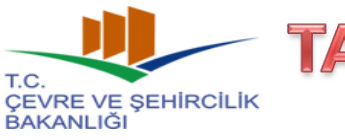

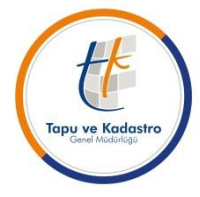

#### **2017/3 (1774) Sayılı Genelge Uyarınca Yapılacak Olan Teknik İşlemler**

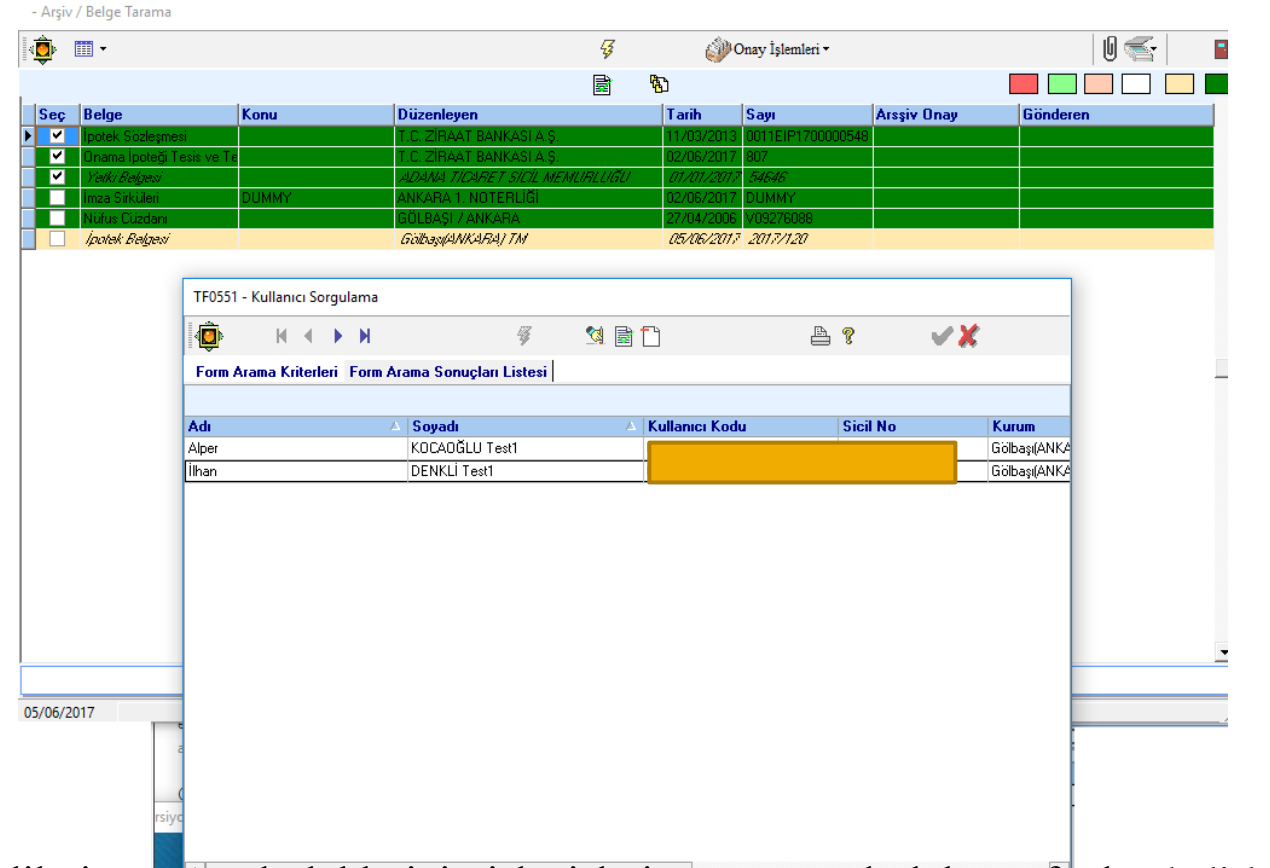

Onay görevlileri tapu müdürlüklerinin işleyişlerine göre müdürlük tarafından belirlenecek olup, tapu müdürü, müdür yardımcıları ve TAKBİS'te arşiv yetkisi verilmiş personel bu ekranda «onay görevlisi» olarak görüntülenecektir. İlgili personel veya işlem bazında onay görevlisi kimse, bu kişinin onayına gönderilecektir.

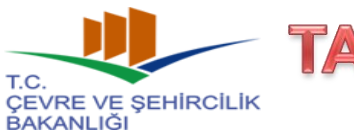

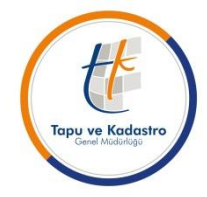

### **2017/3 (1774) Sayılı Genelge Uyarınca Yapılacak Olan Teknik İşlemler**

### **1- İşlem Belgelerinin Elektronik Ortama Aktarılması:**

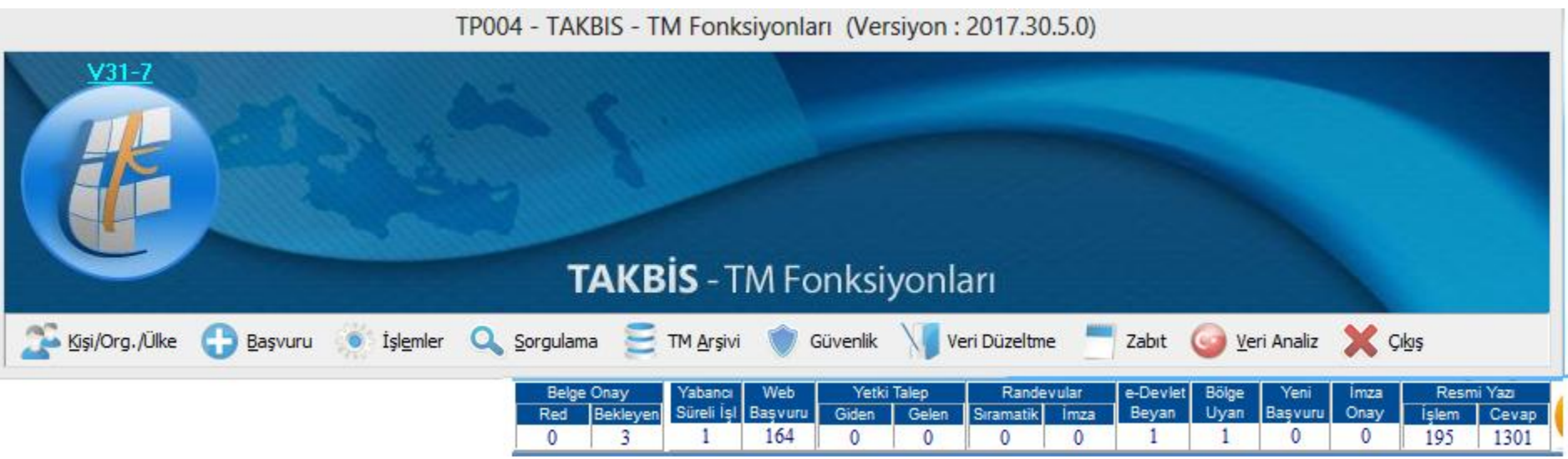

Kendisine «onay» için belge gönderilen kullanıcının TAKBİS ekranının sayaç bölümünde ikaz verilerek kullanıcı uyarılacaktır.

Sayaç ekranına tıklamak sureti ile onay ekranı açılacaktır.

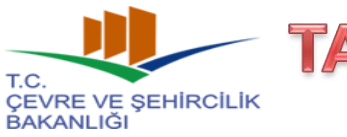

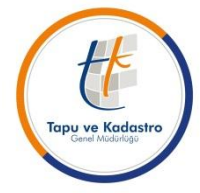

### **2017/3 (1774) Sayılı Genelge Uyarınca Yapılacak Olan Teknik İşlemler**

### **1- İşlem Belgelerinin Elektronik Ortama Aktarılması:**

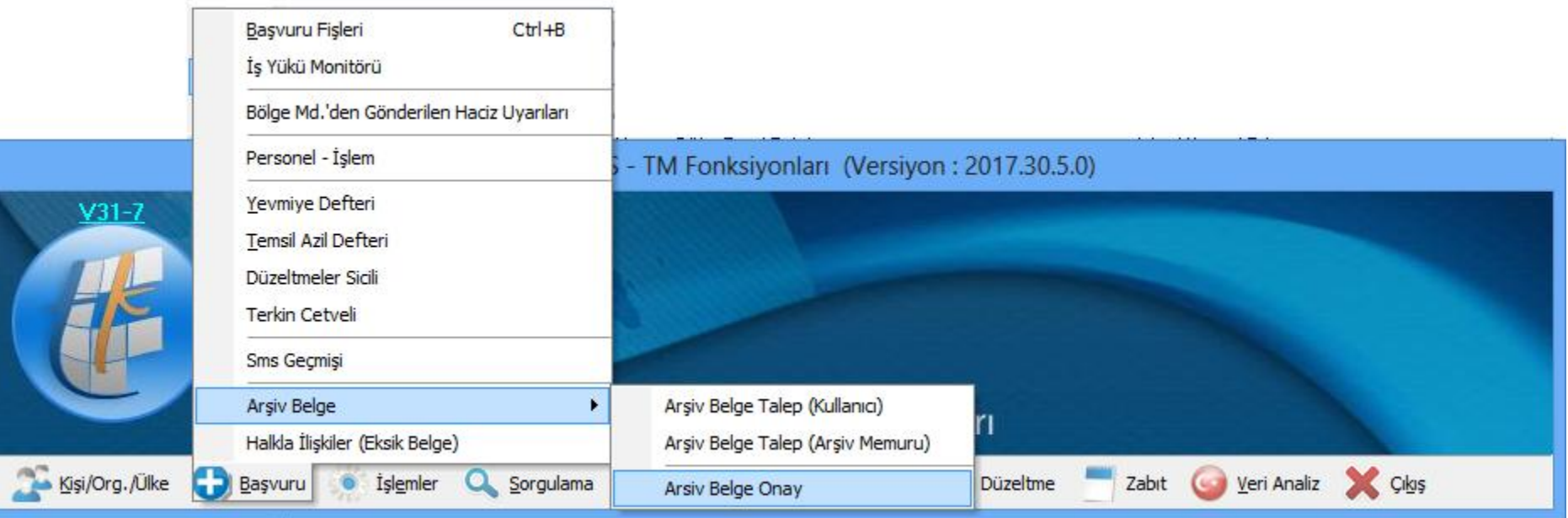

«Arşiv Belge Onay» ekranına, «başvuru» sekmesinden, «arşiv belge» ve «arşiv belge onay» bölümünden de ulaşmak mümkündür.

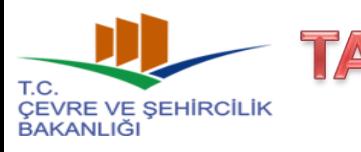

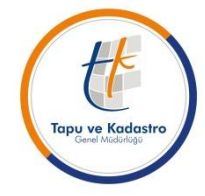

#### **2017/3 (1774) Sayılı Genelge Uyarınca Yapılacak Olan Teknik İşlemler**

### **1- İşlem Belgelerinin Elektronik Ortama Aktarılması:**

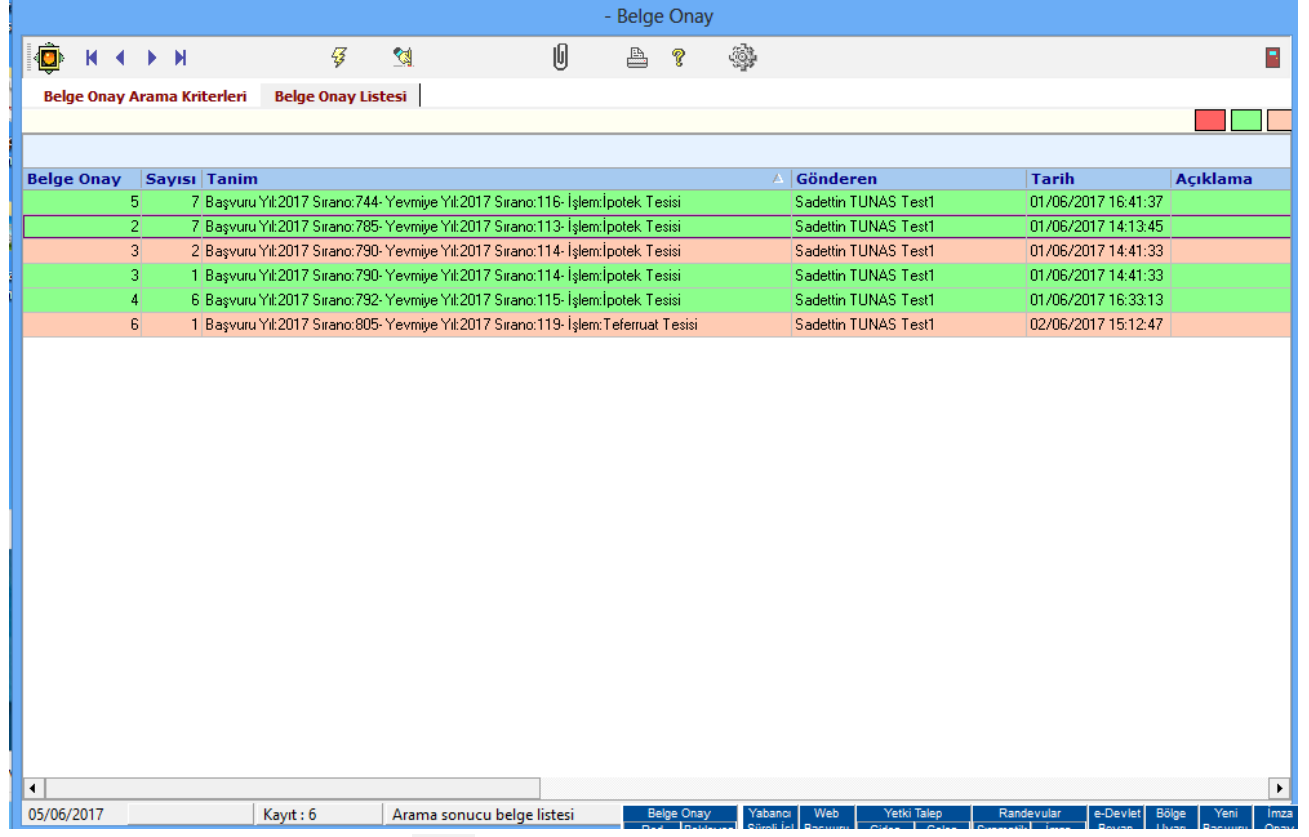

Açılan «Belge Onay» ekranında  $\frac{7}{9}$  simgesine basılarak, tüm onay bekleyen işlemler «başvuru» olarak görüntülenir. İlgili başvuru işaretlendikten sonra da  $\parallel \parallel$  simgesine basılarak belgelerin görüntülenmesi sağlanır.

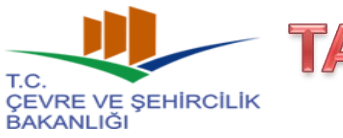

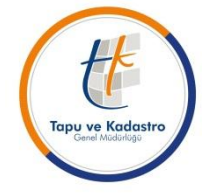

#### **2017/3 (1774) Sayılı Genelge Uyarınca Yapılacak Olan Teknik İşlemler**

### **1- İşlem Belgelerinin Elektronik Ortama Aktarılması:**

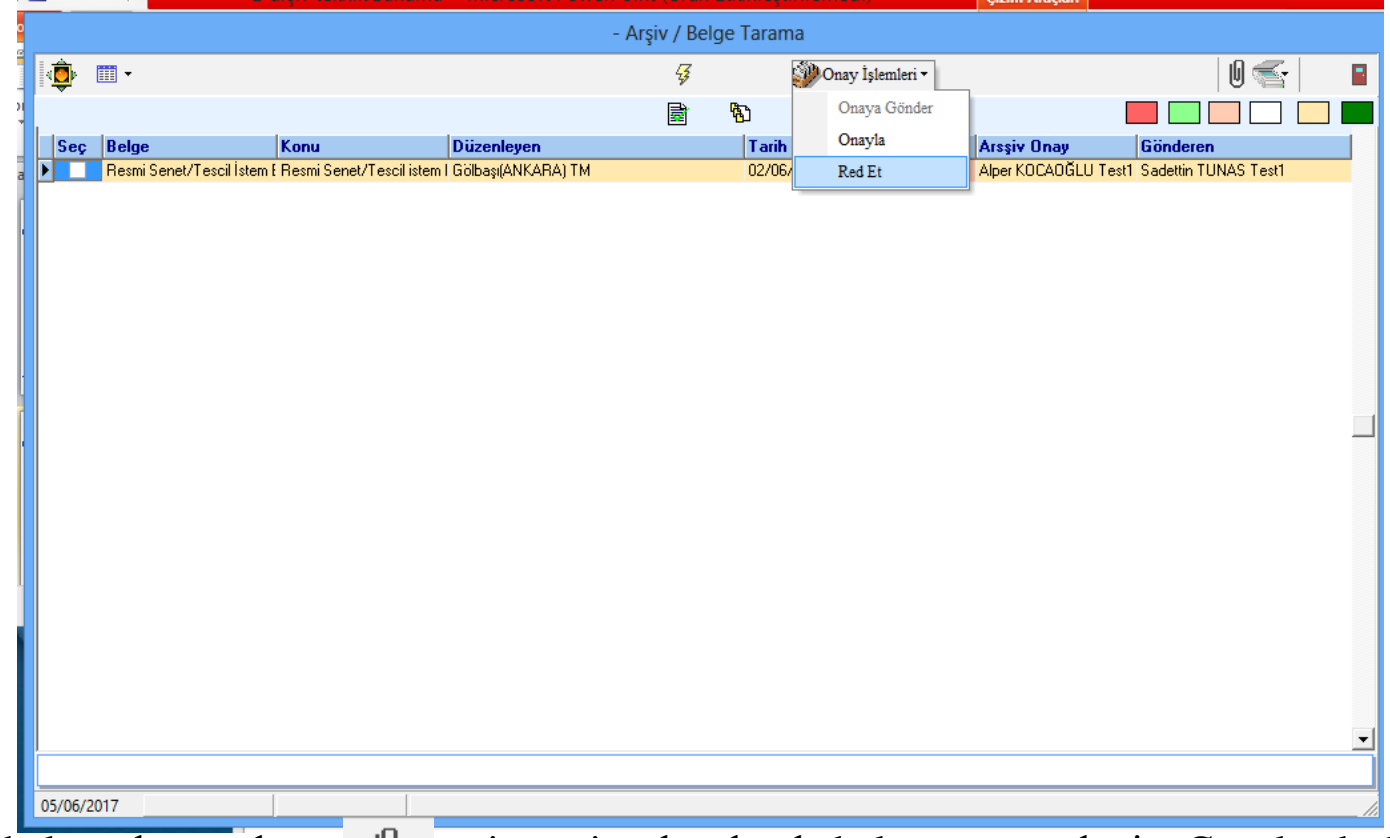

Açılan belge ekranında simgesine basılarak belge görüntülenir, Genelgede belirtilen standartları taşıması durumunda «onayla» komutu ile onaylanır. Ret edilmesi gereken bir tarama ise «ret et» komutu ile açılan ekranda gerekli açıklama yazılmak sureti ile reddedilir.

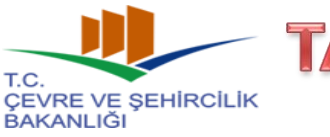

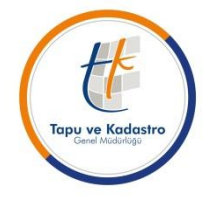

#### **2017/3 (1774) Sayılı Genelge Uyarınca Yapılacak Olan Teknik İşlemler**

### **1- İşlem Belgelerinin Elektronik Ortama Aktarılması:**

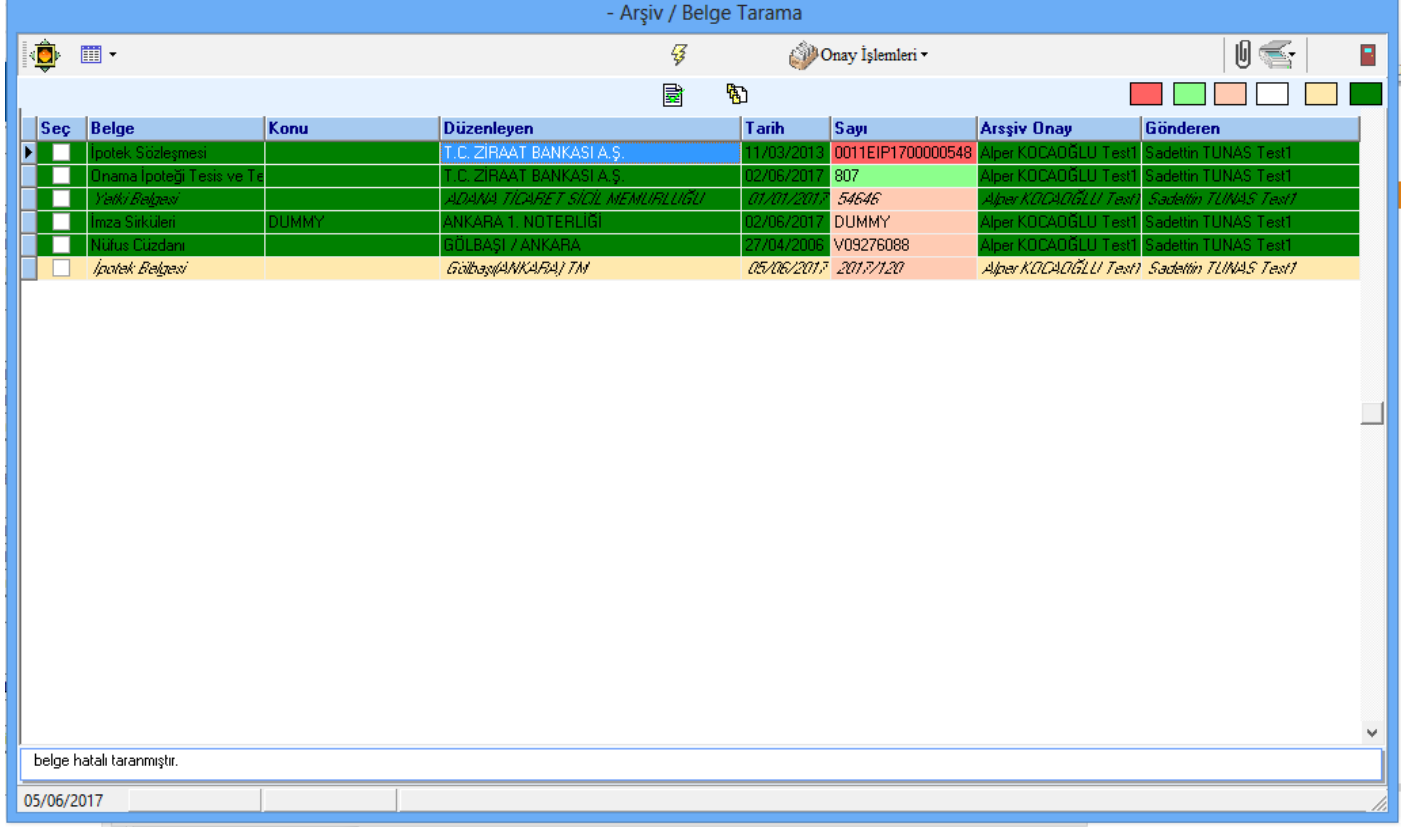

İşlemi yapan personel ekranında, onaylanan belgeler «yeşil» renkli, red edilen belgeler «kırmızı» renkli ve aşağıda ret açıklaması ile birlikte gösterilmektedir. Ret edilen belgeler yeniden taranarak onaya gönderilecek ve tüm belgeler onaylı oluncaya kadar süreç devam edecektir.

#### TAPU VE KADASTRO GENEL MÜDÜRLÜĞÜ **CEVRE VE SEHIRCILIK TAPU DAİRESİ BAŞKANLIĞI BAKANLIĞI**

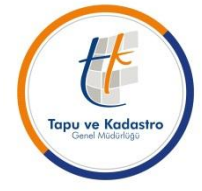

### **2017/3 (1774) Sayılı Genelge Uyarınca Yapılacak Olan Teknik İşlemler**

### **1- İşlem Belgelerinin Elektronik Ortama Aktarılması:**

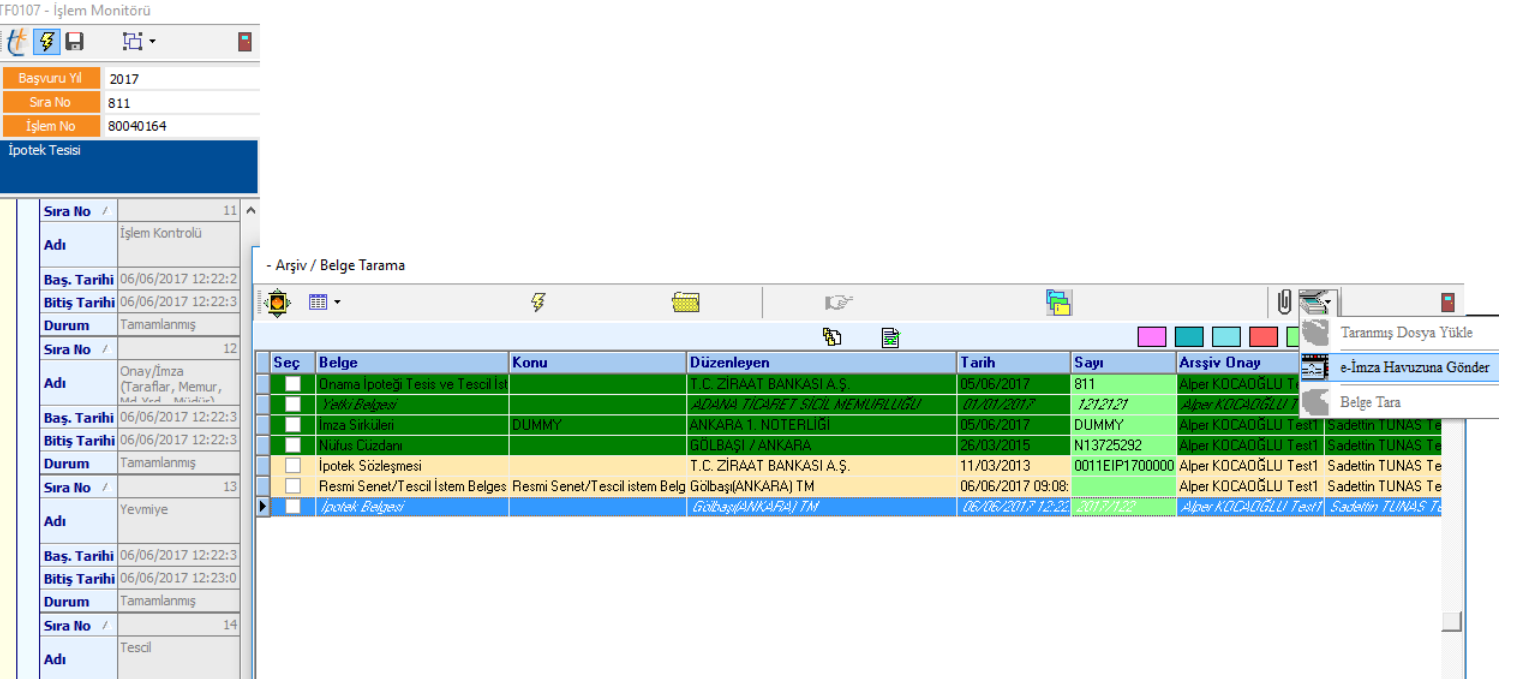

Son aşama olarak işlem belgelerinin e-imza ile imzalanması gerekmektedir. E-imza sürecinde yapılan düzenlemeler ile tüm belgelerin «e-imza havuzuna gönder» komutla otomatik olarak imzalanmasına olanak sağlanmıştır. Düzenleme ile TAKBİS – e-imza ekranı, işlemden bağımsız olarak arka planda çalışan bir ekran haline getirilmiş olup, dolayısı ile personel e-imza havuzuna belge gönderdikten sonra işlem ağacında işlemlerini yapmaya devam edebilecektir. E-imza için ayrı bir zaman ayırmasına gerek bulunmamaktadır.

T.C.

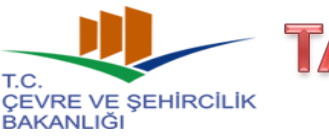

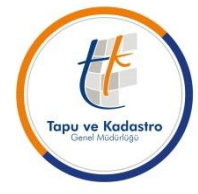

#### **2017/3 (1774) Sayılı Genelge Uyarınca Yapılacak Olan Teknik İşlemler**

### **1- İşlem Belgelerinin Elektronik Ortama Aktarılması:**

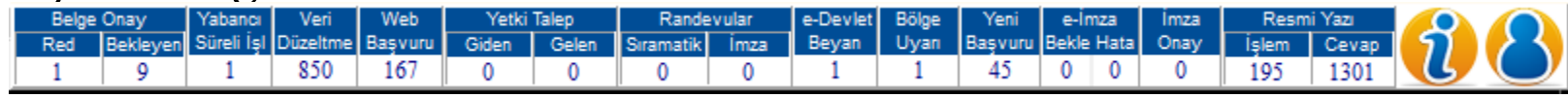

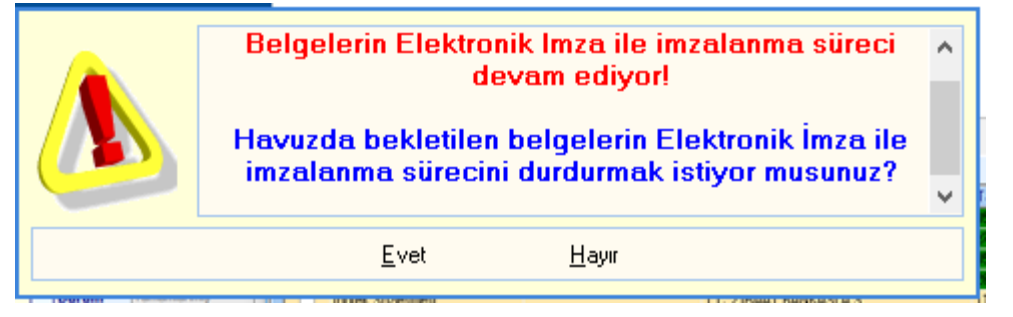

TAKBİS/TSUY programı açıldığında sayaçta bulunan «e-imza bekle-hata» bölümü tıklanarak bir defaya mahsus olmak üzere açılan ekranda e-imza şifresi girilecek olup, bundan sonra «tüm işlemlerde» «e-imza havuzuna gönder» yapıldığında yeniden imza girişi yapılmaksızın imzalama otomatik olarak sistem tarafından yapılacaktır.

İkinci kez ekran açılmaya çalışıldığında yukarıdaki uyarı verilecektir.

İşlemde oluşturulan ve Genelge uyarınca taranması gereken tüm belgeler onaylı ve imzalı olmadığı sürece başvuru kapatılamayacaktır.

Dikkat edileceği üzere «arşiv» aşamasında «arşiv memuru tarayacak» komutu kapatılmış olup, işleme ait tüm belgelerin «başvuru» açıkken taranması ve e-imza ile imzalanması gerekmektedir. Aksi takdirde başvuru kapatılamayacaktır.

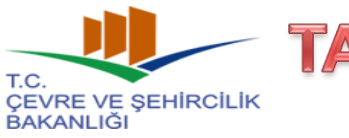

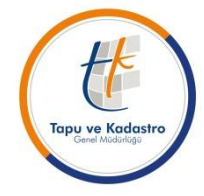

#### **2017/3 (1774) Sayılı Genelge Uyarınca Yapılacak Olan Teknik İşlemler**

### **1- İşlem Belgelerinin Elektronik Ortama Aktarılması:**

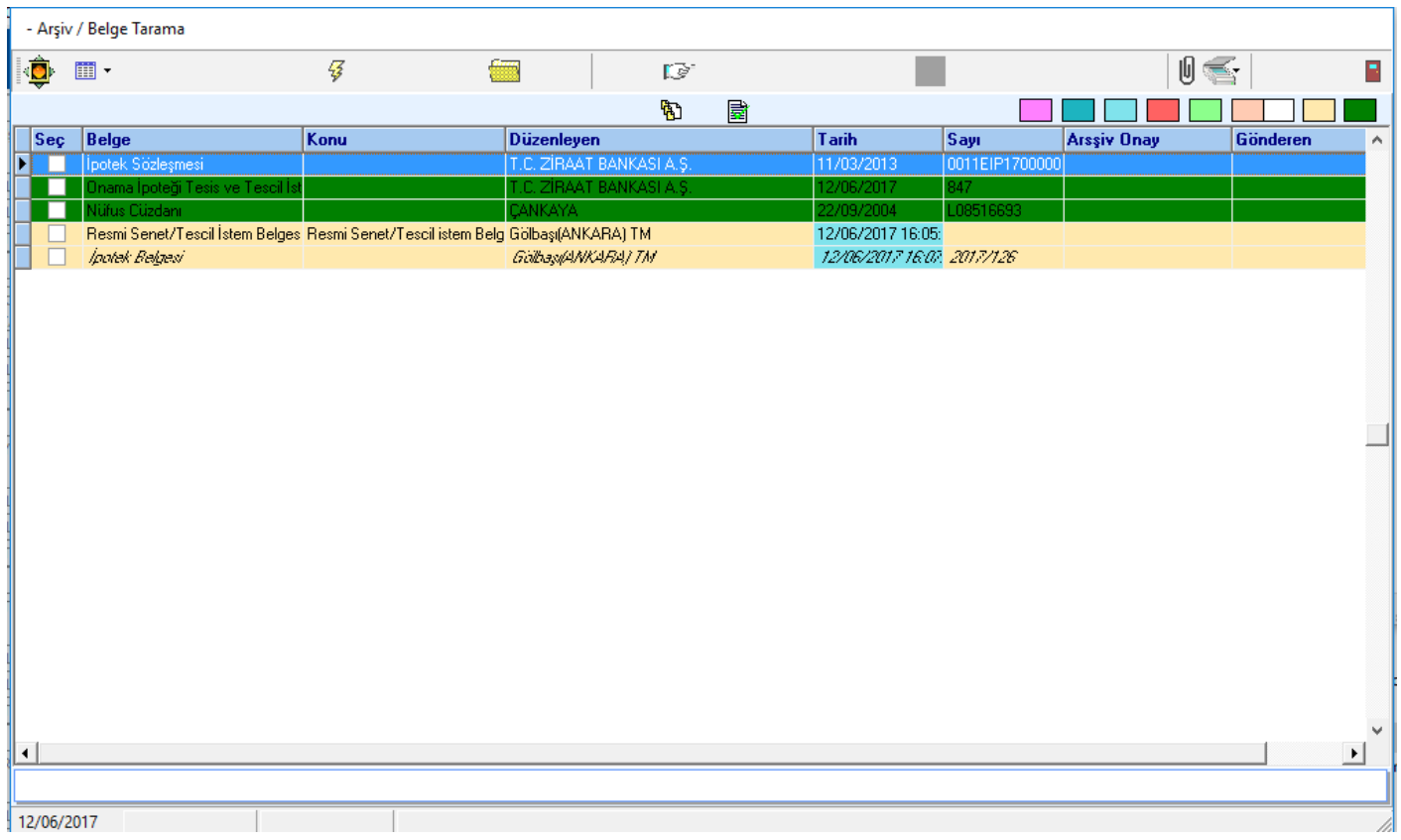

E- İmza havuzuna gönderilen belgeler «mavi» renkli olarak işaretlenmektedir.

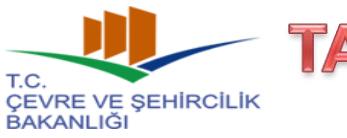

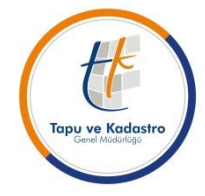

#### **2017/3 (1774) Sayılı Genelge Uyarınca Yapılacak Olan Teknik İşlemler**

### **1- İşlem Belgelerinin Elektronik Ortama Aktarılması:**

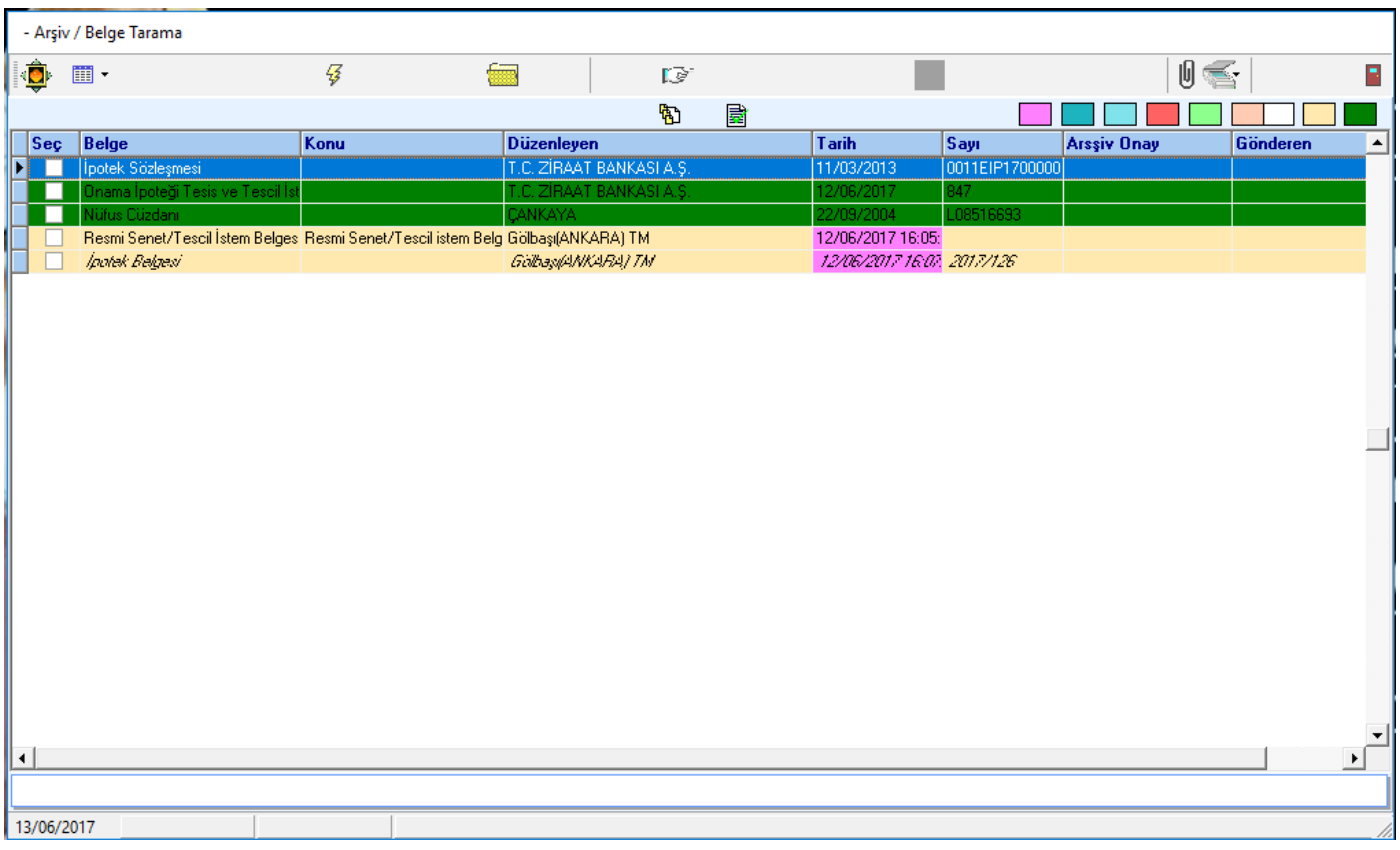

E- İmza havuzuna gönderilen belgeler «mor» renkli olarak işaretlendi ise «e-imza» işlemi sırasında hata almış ve imzalanmamış anlamına gelmektedir.

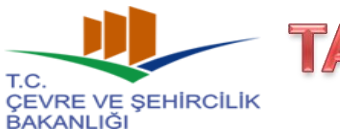

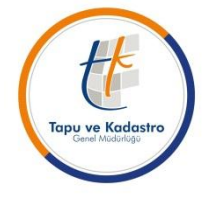

#### **2017/3 (1774) Sayılı Genelge Uyarınca Yapılacak Olan Teknik İşlemler**

### **1- İşlem Belgelerinin Elektronik Ortama Aktarılması:**

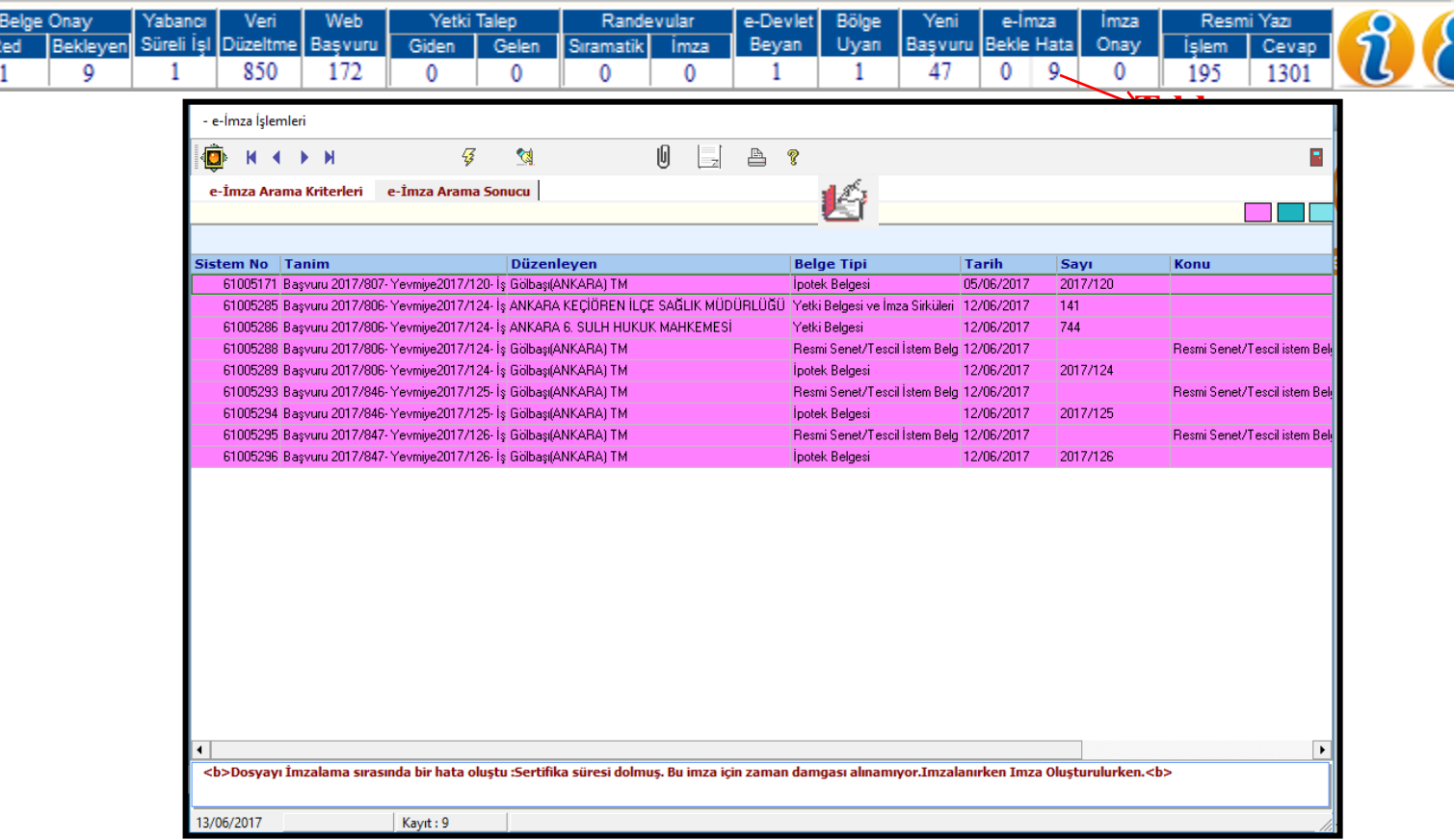

Hata alındıktan sonra «sayaç» bölümünden «e-imza hata» simgesi tıklanarak açılan ekranda «otomatik olarak e-imzaya hazırla» komutu ile otomatik «e-imza» işlemi yeniden başlatılır.

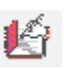

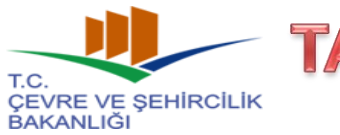

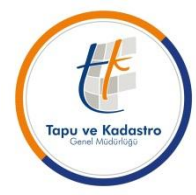

### **2017/3 (1774) Sayılı Genelge Uyarınca Yapılacak Olan Teknik İşlemler**

### **2- Düzeltme Taraması:**

### **Genelgenin, «Tanımlar» başlıklı 4. maddesi:**

**d) Düzeltme taraması:** Elektronik arşive aktarılan belgelerin kalite ve çözünürlüklerinin standartlara uygun olmadığının veya hatalı aktarıldığının tespit edilmesi halinde yapılacak yeni tarama işlemini,

**Genelgenin 7. maddesi uyarınca,** yeni işlemlerde, elektronik ortama aktarılan belgelerin kalite ve çözünürlüklerinin standartlara uygun olmadığı veya hata ve eksikliklerin başvuru sonlandırıldıktan sonra tespit edilmesi durumunda işlemi yapan personel tarafından gerekli düzeltme taraması yapılacaktır.

Yine, Mevcut belgelerde elektronik ortama aktarılan belgelerin kalite ve çözünürlüklerinin standartlara uygun olmadığının tespit edilmesi halinde başvuru oluşturularak TAKBİS işlem ağacında tanımlanan düzeltme taraması işlemi kullanılarak düzeltme taraması yapılacaktır.

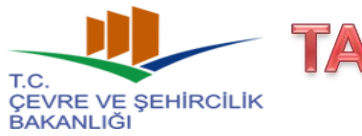

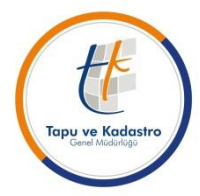

### **2017/3 (1774) Sayılı Genelge Uyarınca Yapılacak Olan Teknik İşlemler**

### **2- Düzeltme Taraması:**

Düzeltme taraması, TAKBİS işlem ağacından »»19.Veri Düzeltme »» 21. Düzeltme Taraması İşlemi seçilmek sureti ile yapılacaktır.

İşlem 2 aşamadan oluşmakta olup, 1. aşamada düzeltmeye konu edilecek belgeler Tarih/yevmiye veya tarih/başvuru kriterleri ile sorgulanarak seçilecek,

Seçilen belge üzerinde, 2. aşamada gerekli düzeltme taraması yapılacak ve düzeltme taraması işlemi ile taranan belge de yine yukarıda izah edilen onaylama ve e-imza süreci sonrasında tamamlanarak başvuru kapanacaktır.

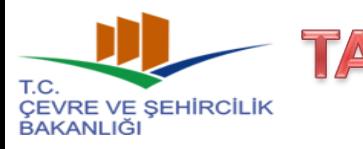

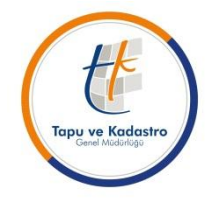

#### **2017/3 (1774) Sayılı Genelge Uyarınca Yapılacak Olan Teknik İşlemler**

#### **2- Düzeltme Taraması:**

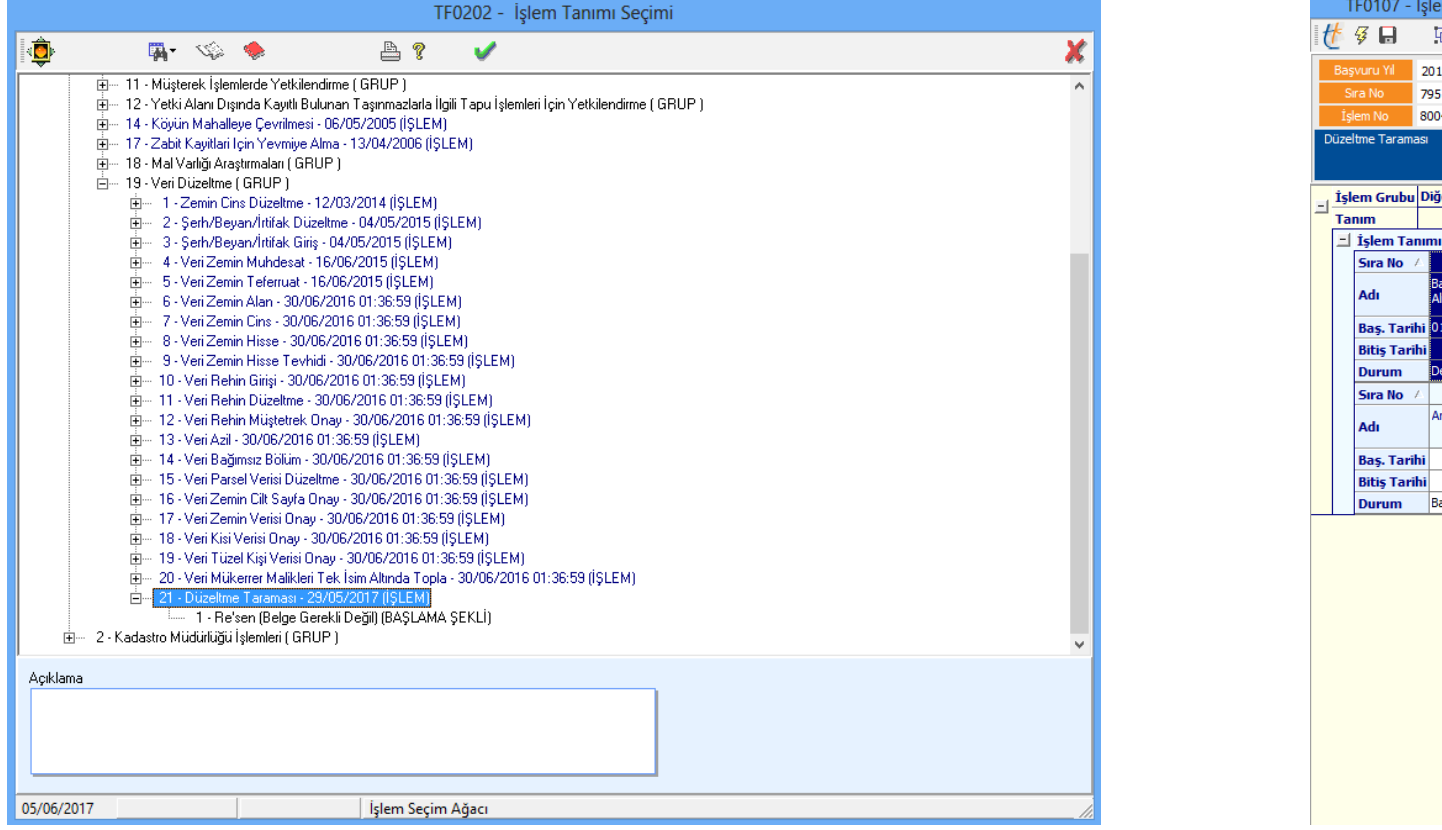

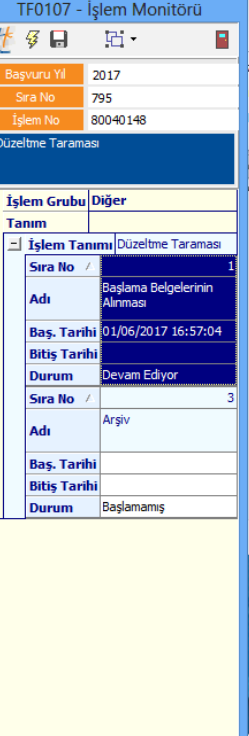

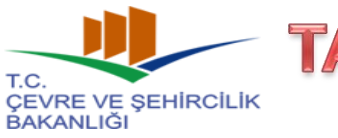

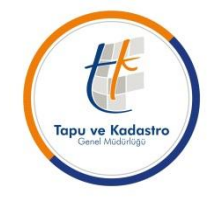

#### **2017/3 (1774) Sayılı Genelge Uyarınca Yapılacak Olan Teknik İşlemler**

#### **2- Düzeltme Taraması:**

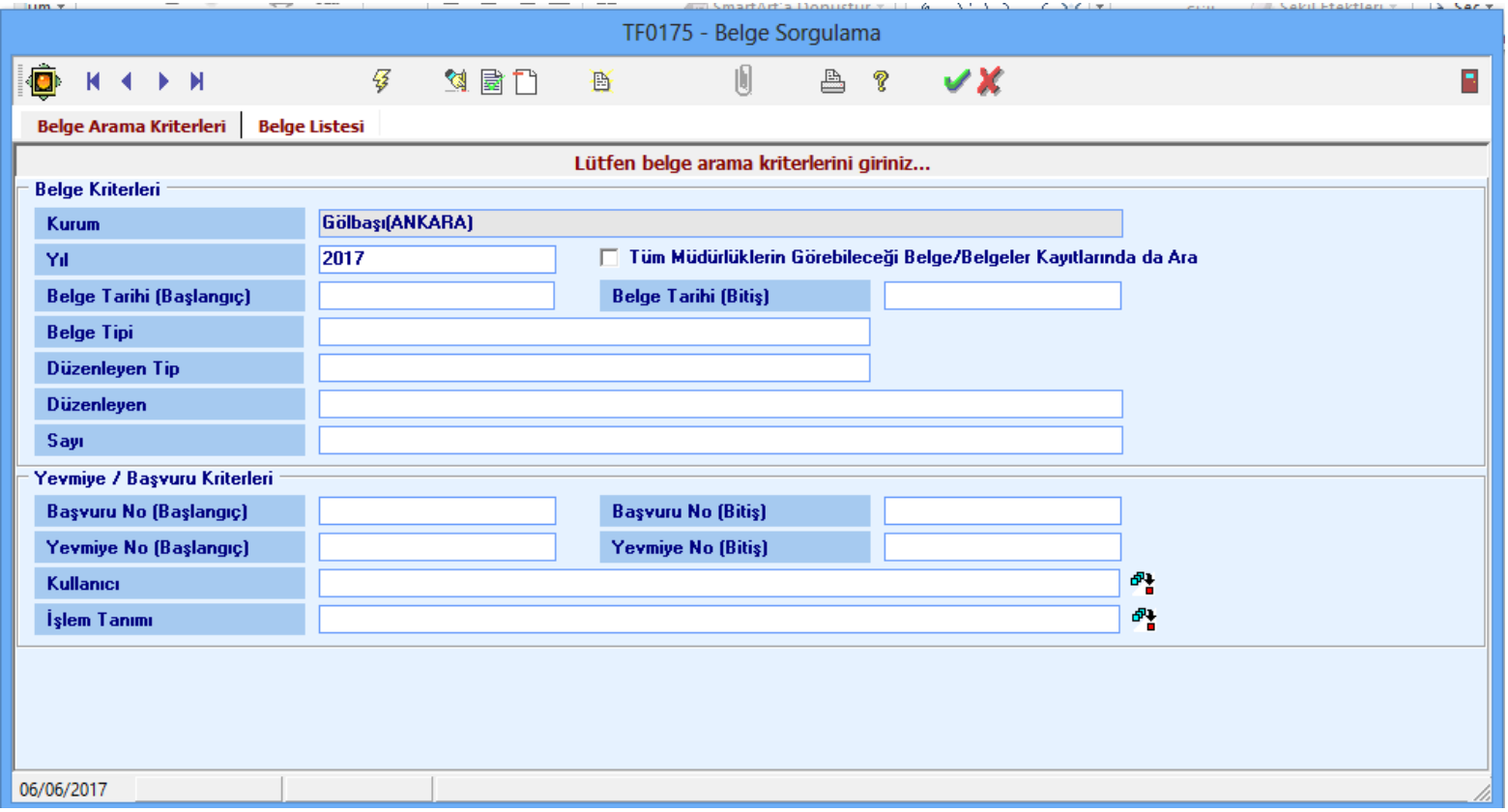

Düzeltme taramasına konu edilecek olan belge/belgeler uygun sorgulama kriterleri kullanılarak sorgulanacaktır.

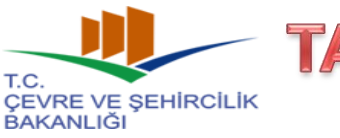

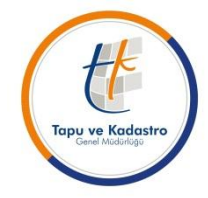

#### **2017/3 (1774) Sayılı Genelge Uyarınca Yapılacak Olan Teknik İşlemler**

#### **2- Düzeltme Taraması:**

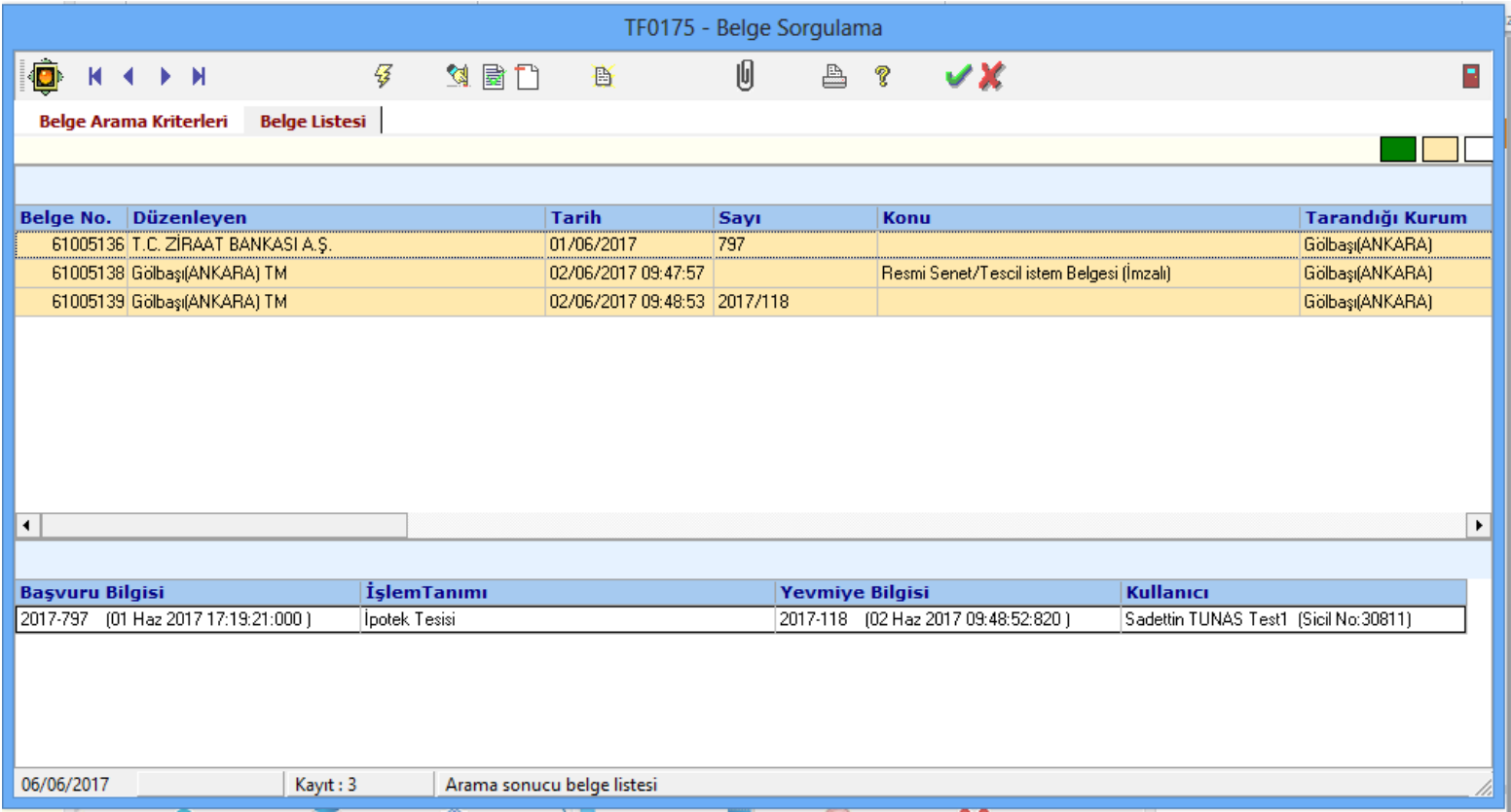

Yapılan sorgulama sonucunda görüntülenen belgelerden düzeltme taramasına konu edilecek olan belge/belgeler işaretlenerek seçilecektir. Burada, daha önce taranmamış yeni bir belge eklemek için de ekle simgesine basarak yeni belge eklemesi yapılabilir.

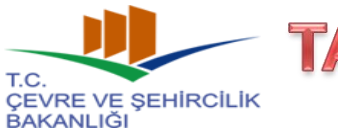

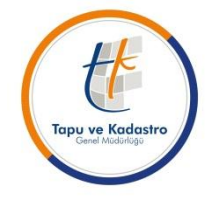

#### **2017/3 (1774) Sayılı Genelge Uyarınca Yapılacak Olan Teknik İşlemler**

#### **2- Düzeltme Taraması:**

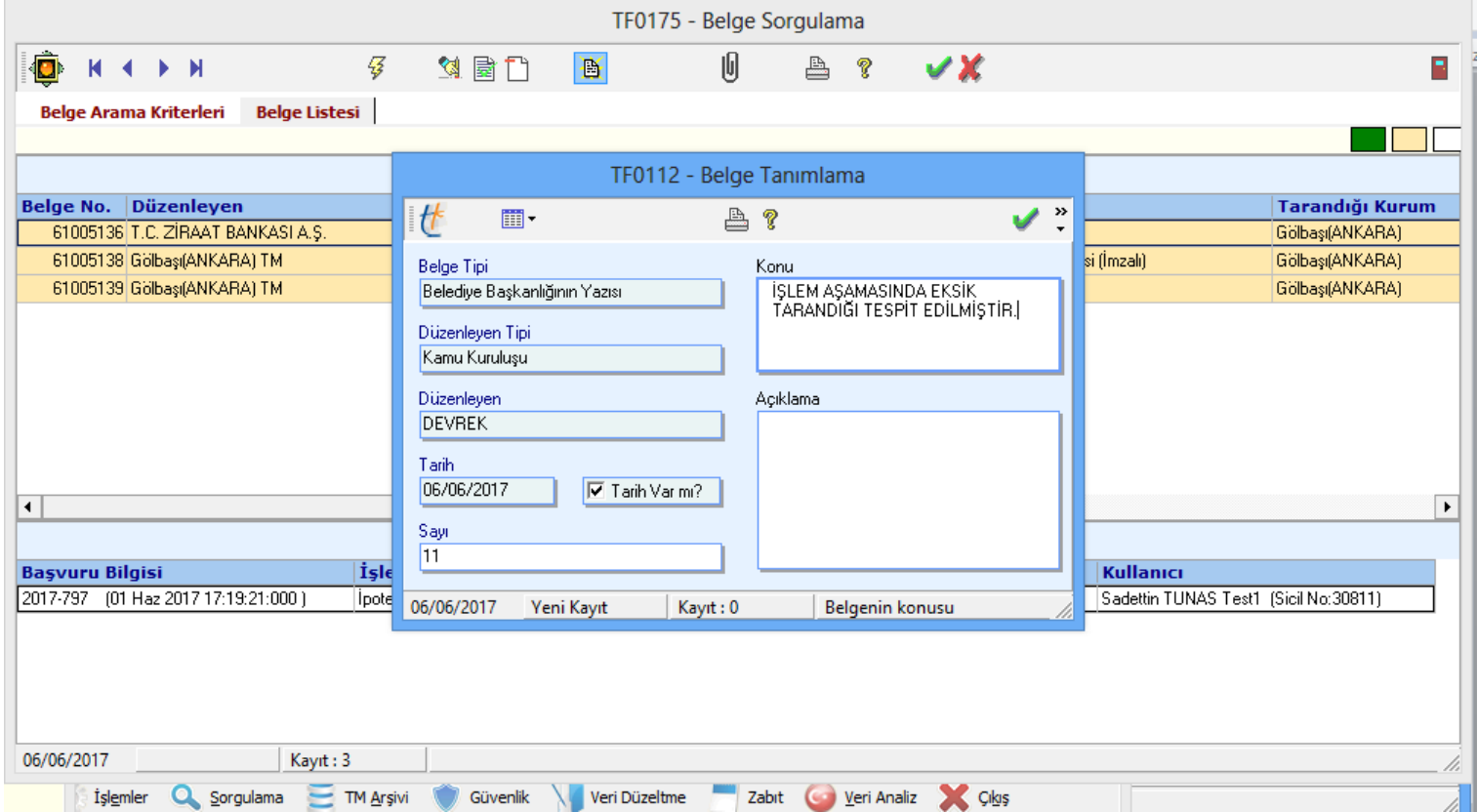

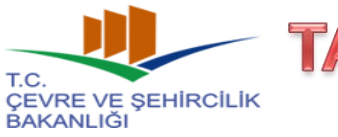

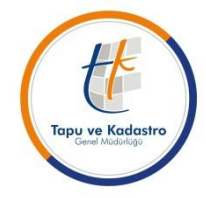

#### **2017/3 (1774) Sayılı Genelge Uyarınca Yapılacak Olan Teknik İşlemler**

#### **2- Düzeltme Taraması:**

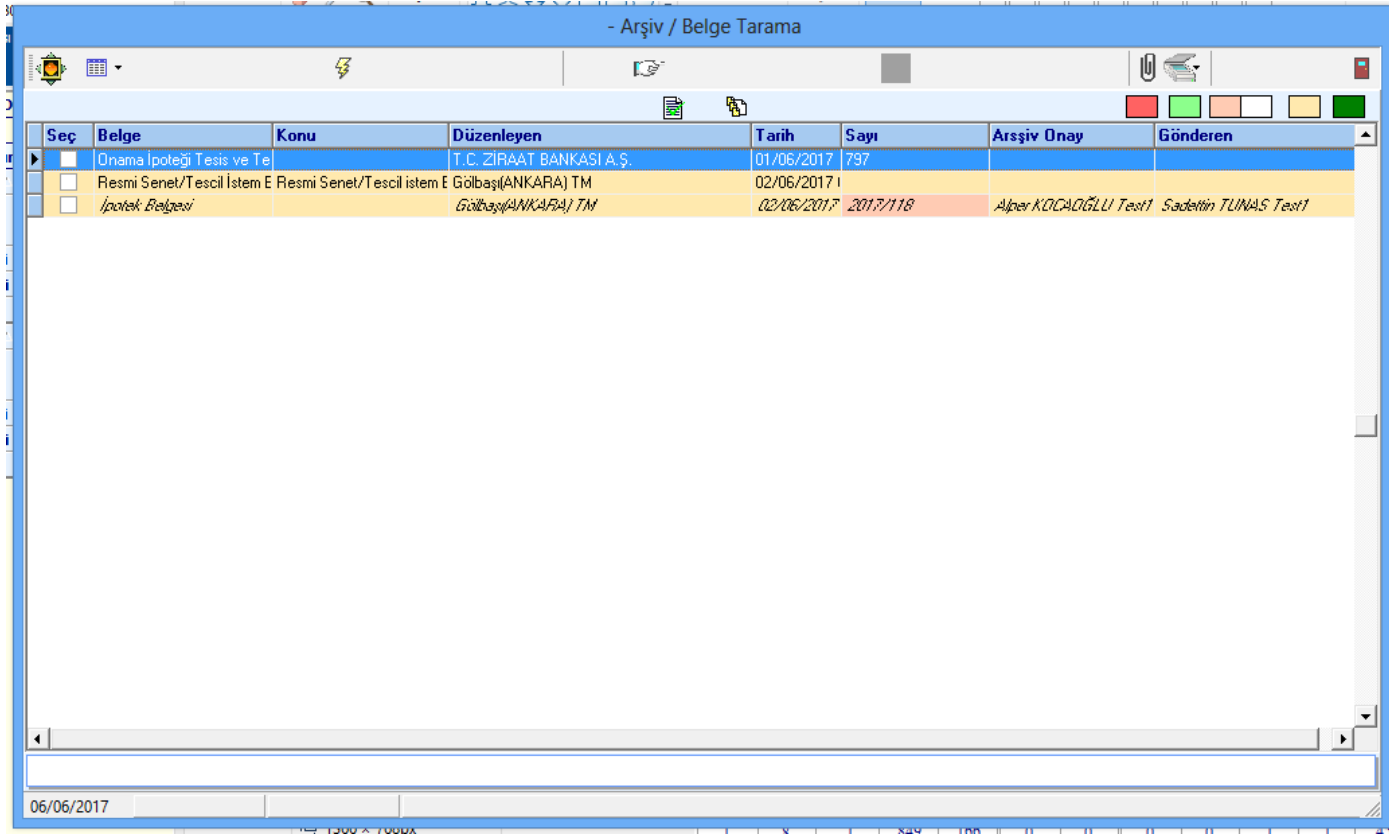

Düzeltme taramasına konu edilecek olan belge/belgeler taranır.

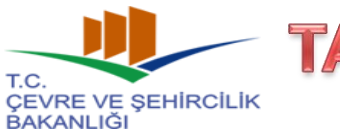

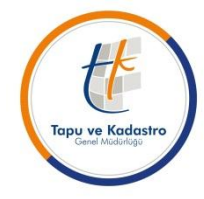

#### **2017/3 (1774) Sayılı Genelge Uyarınca Yapılacak Olan Teknik İşlemler**

#### **2- Düzeltme Taraması:**

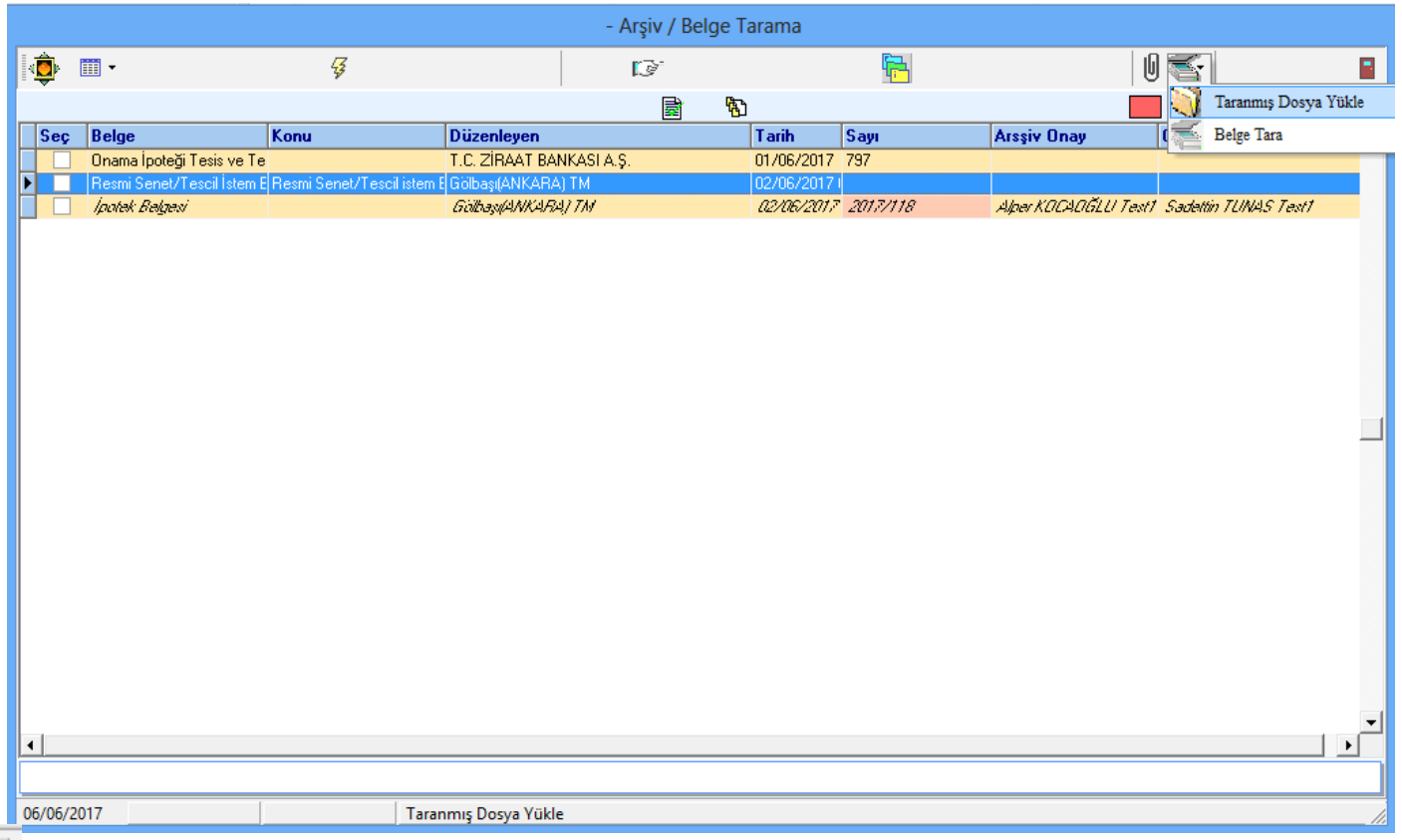

 Yandaki simge, bu belgenin bir tarihçesinin olduğunu göstermektedir. Daha önce bu belge üzerine farklı zamanlarda belge taramasının yapıldığını göstermektedir.

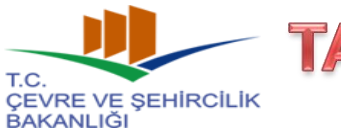

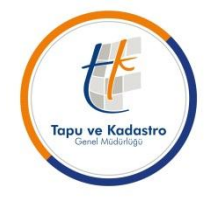

#### **2017/3 (1774) Sayılı Genelge Uyarınca Yapılacak Olan Teknik İşlemler**

#### **2- Düzeltme Taraması:**

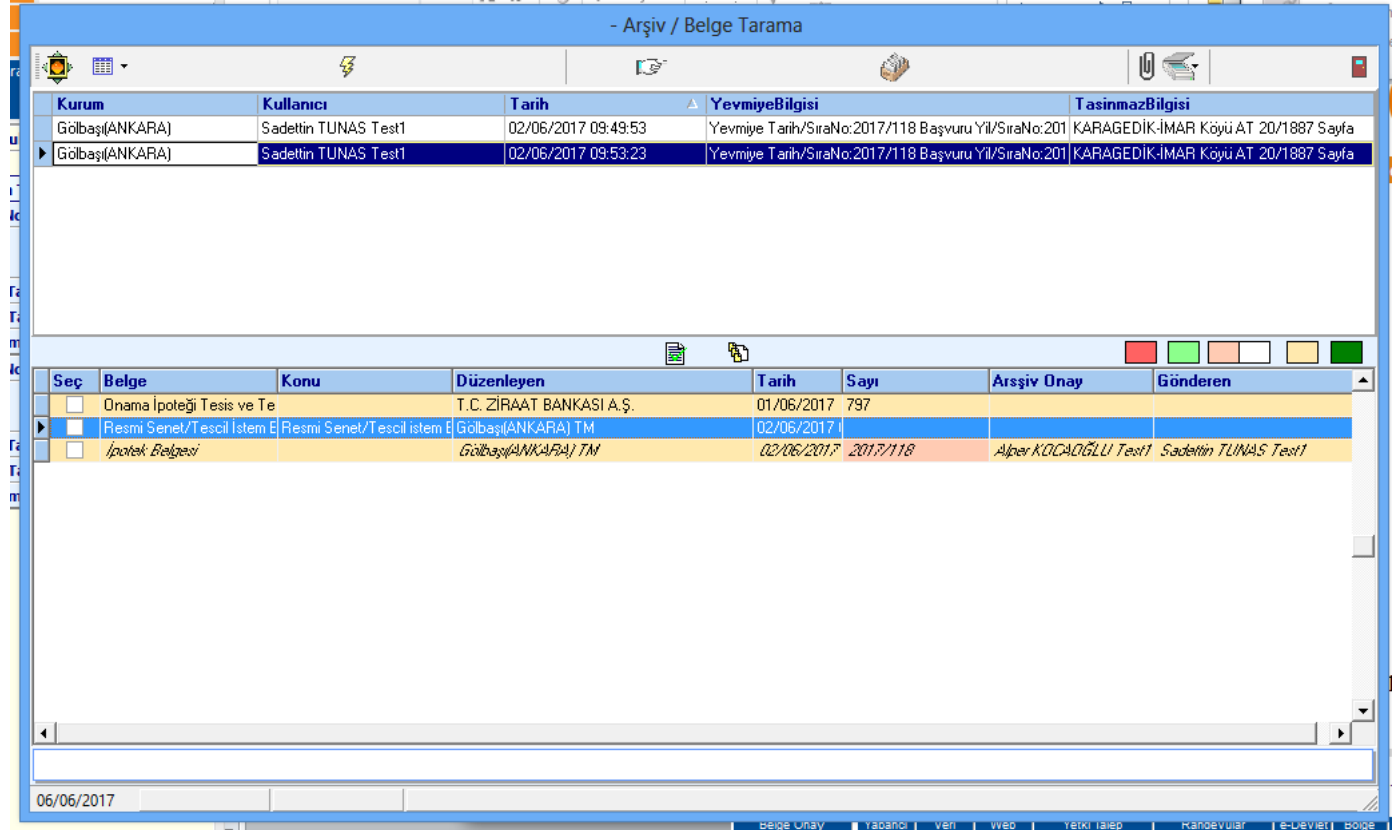

Tarihçe simgesine basıldığında hangi kullanıcının, hangi işlemle, ne zaman belge taraması yapıldığı ekranda gösterilmektedir. Yukarı ekranda belgeler seçilerek, «ataç» simgesine basıldığında önceki taramalar ekranda görüntülenecektir.

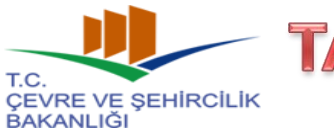

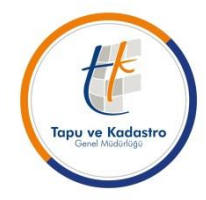

#### **2017/3 (1774) Sayılı Genelge Uyarınca Yapılacak Olan Teknik İşlemler**

#### **2- Düzeltme Taraması:**

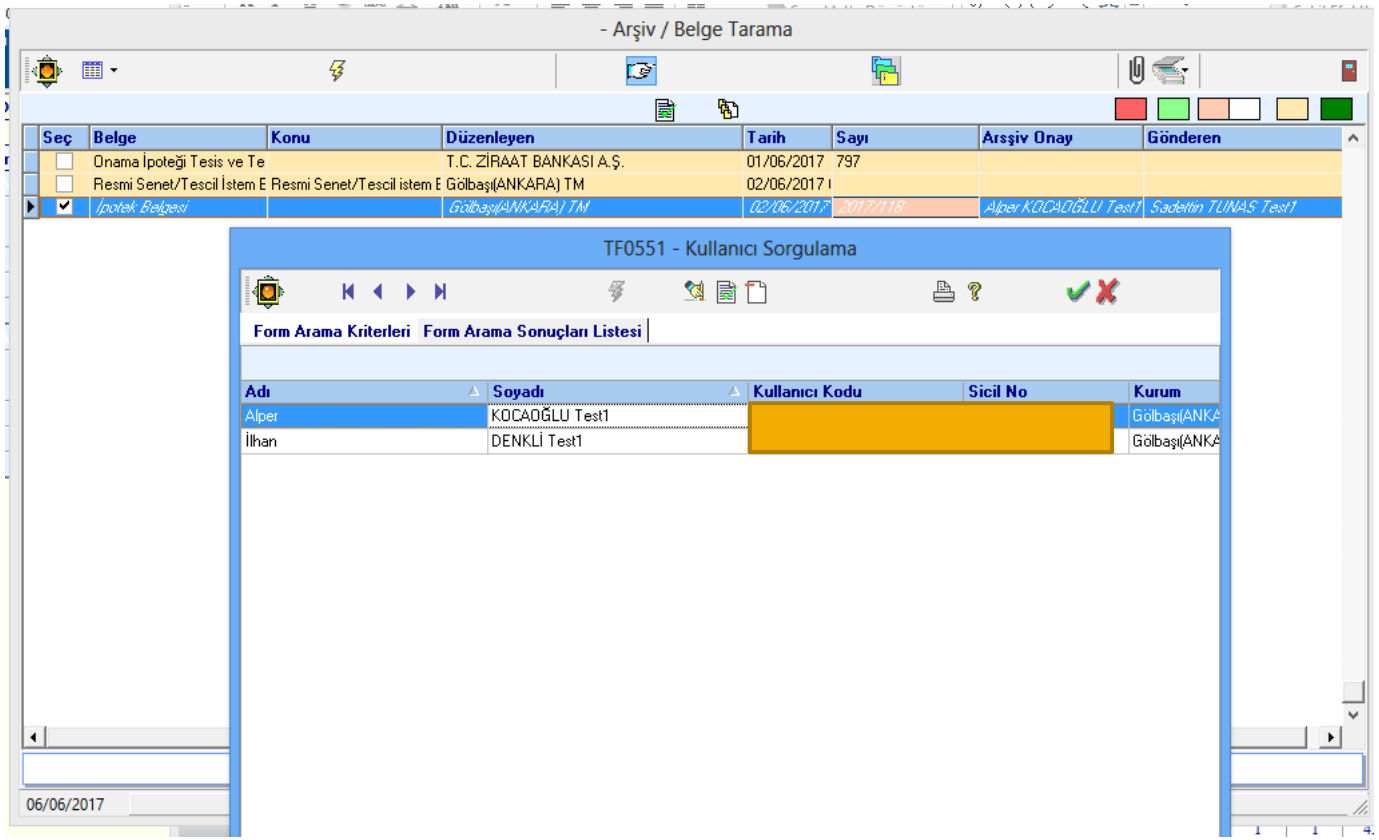

Taranan belgeler, **rada imgesi kullanılarak onaya gönderilecek** ve e-imza süreci sonrasında işlem tamamlanarak başvuru kapanacaktır.

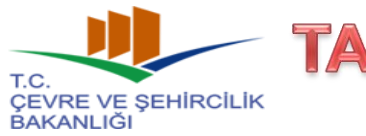

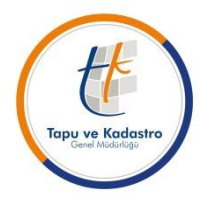

### **2017/3 (1774) Sayılı Genelge Uyarınca Yapılacak Olan Teknik İşlemler**

**3- Fiziki Belge Talebi ve Usulü :**

**Genelgenin, «Fiziki Belge Talebi ve Usulü» başlıklı 13. maddesi uyarınca,** fiziki arşivden belgeler, personel tarafından TAKBİS üzerinden talep edilecek olup, arşiv memuru veya görevlisi, talep edilen belgeleri ilgilisine teslim edecektir.

İncelemesi tamamlanan belgelerin teslimi de aynı usulle gerçekleştirilecek olup, TAKBİS üzerinden talep edilmeyen belgeler fiziki arşivden çıkarılmayacaktır.

Genelgenin yürürlük tarihi itibari ile fiziki arşiv giriş-çıkış defteri tutulmayacaktır.

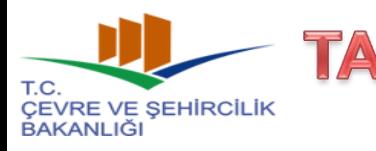

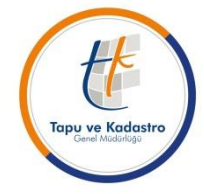

#### **2017/3 (1774) Sayılı Genelge Uyarınca Yapılacak Olan Teknik İşlemler**

### **3- Fiziki Belge Talebi ve Usulü :**

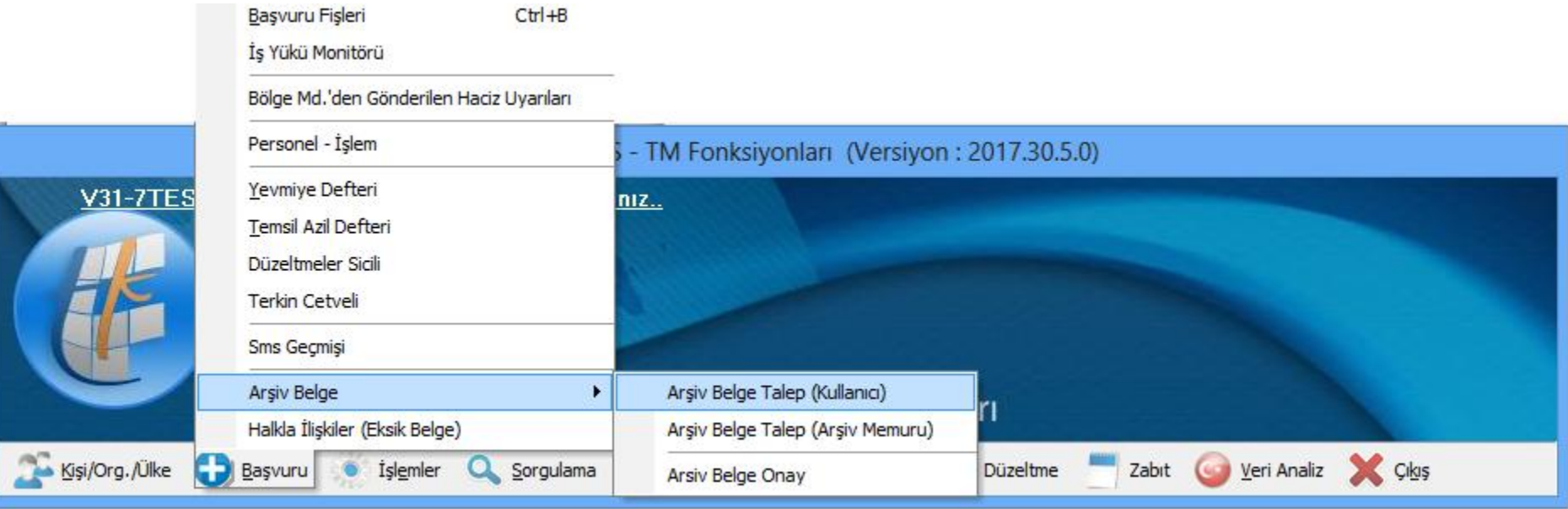

Arşivden fiziki belge talebi, «başvuru», «arşiv belge», «arşiv belge talep (kullanıcı)» ve «arşiv belge talep (Arşiv Memuru) bölümleri kullanılmak sureti ile yapılacaktır.

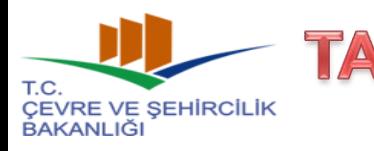

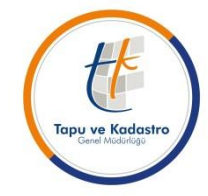

#### **2017/3 (1774) Sayılı Genelge Uyarınca Yapılacak Olan Teknik İşlemler**

### **3- Fiziki Belge Talebi ve Usulü :**

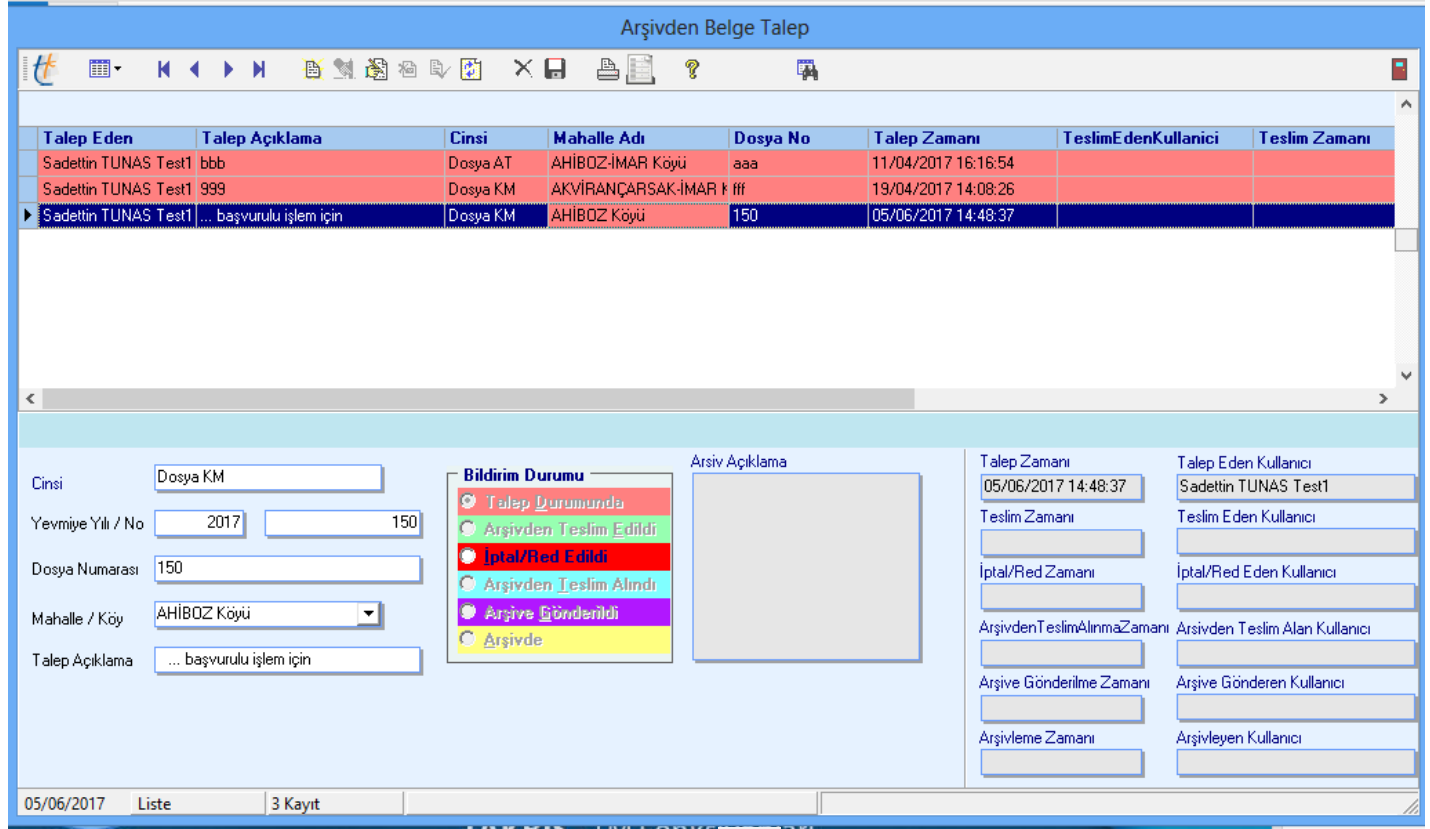

«Arşiv belge talep» eden kullanıcı ekranında  $\mathbb{B}$  (ekle) simgesine basılarak, talep ekleme ekranı aktif hale gelecek, sol taraftaki alanlar uygun olarak doldurulduktan sonra uygula-kaydet yapmak sureti ile kayıt oluşturulacaktır. Belgenin hareketleri ise ortada bulunan fonksiyon aracılığı ile

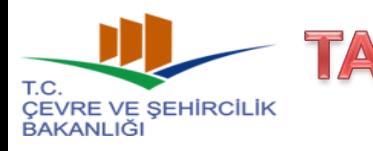

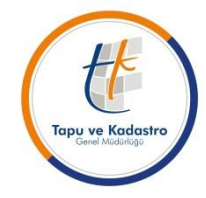

#### **2017/3 (1774) Sayılı Genelge Uyarınca Yapılacak Olan Teknik İşlemler**

### **3- Fiziki Belge Talebi ve Usulü :**

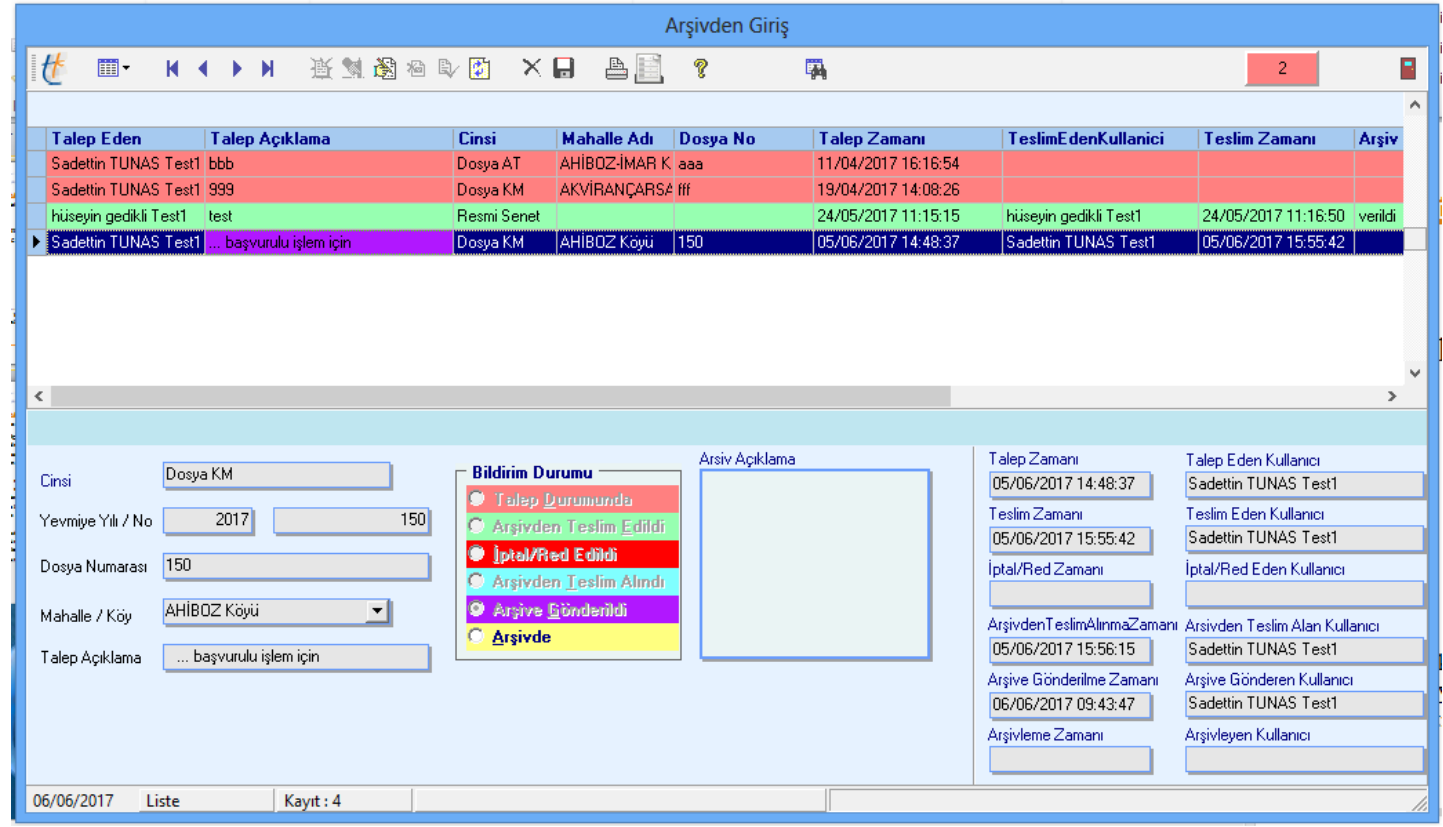

«Arşiv belge talep» arşiv memuru ekranından da takip edilebilir. Talep arşiv ekranına düştükten sonra,  $\mathbb{S}$  is simgesine basarak, ortada menüde bulunan fonksiyonlar kullanılarak belgenin haretketleri girilecek ve buradan da takip edilecektir. Ay $\sim$  simgesinden raporlama

yapılabilir.

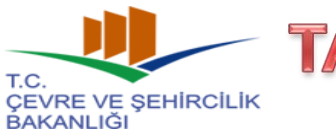

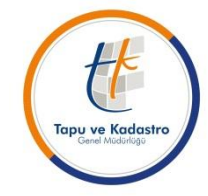

#### **2017/3 (1774) Sayılı Genelge Uyarınca Yapılacak Olan Teknik İşlemler**

### **3- Fiziki Belge Talebi ve Usulü :**

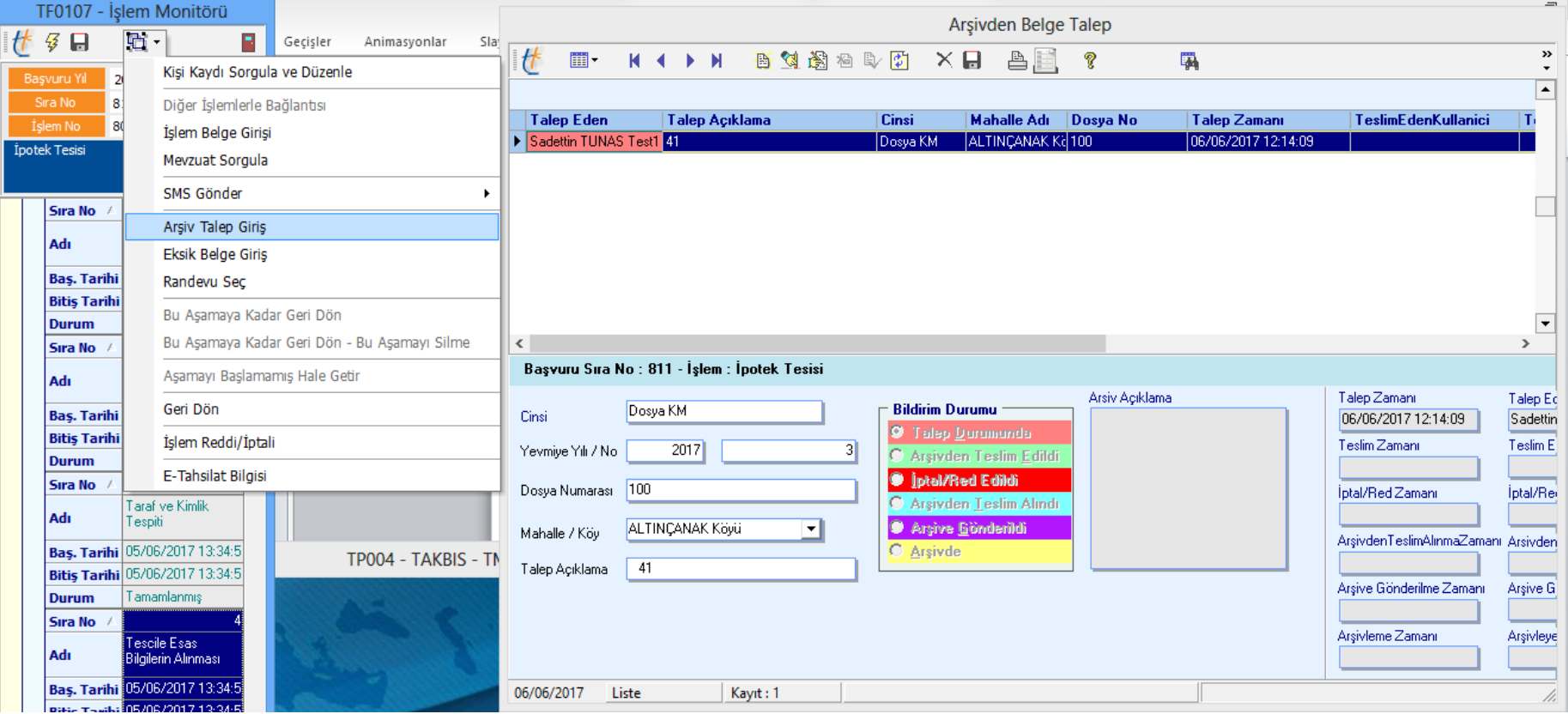

«Arşiv Belge talep» ekranına, TSUY işlem basamakları kullanılarak ta giriş yapılabilmektedir.

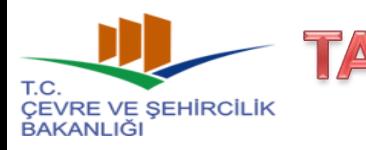

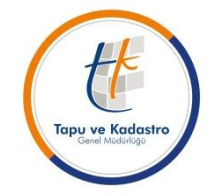

#### **2017/3 (1774) Sayılı Genelge Uyarınca Yapılacak Olan Teknik İşlemler**

### **3- Fiziki Belge Talebi ve Usulü :**

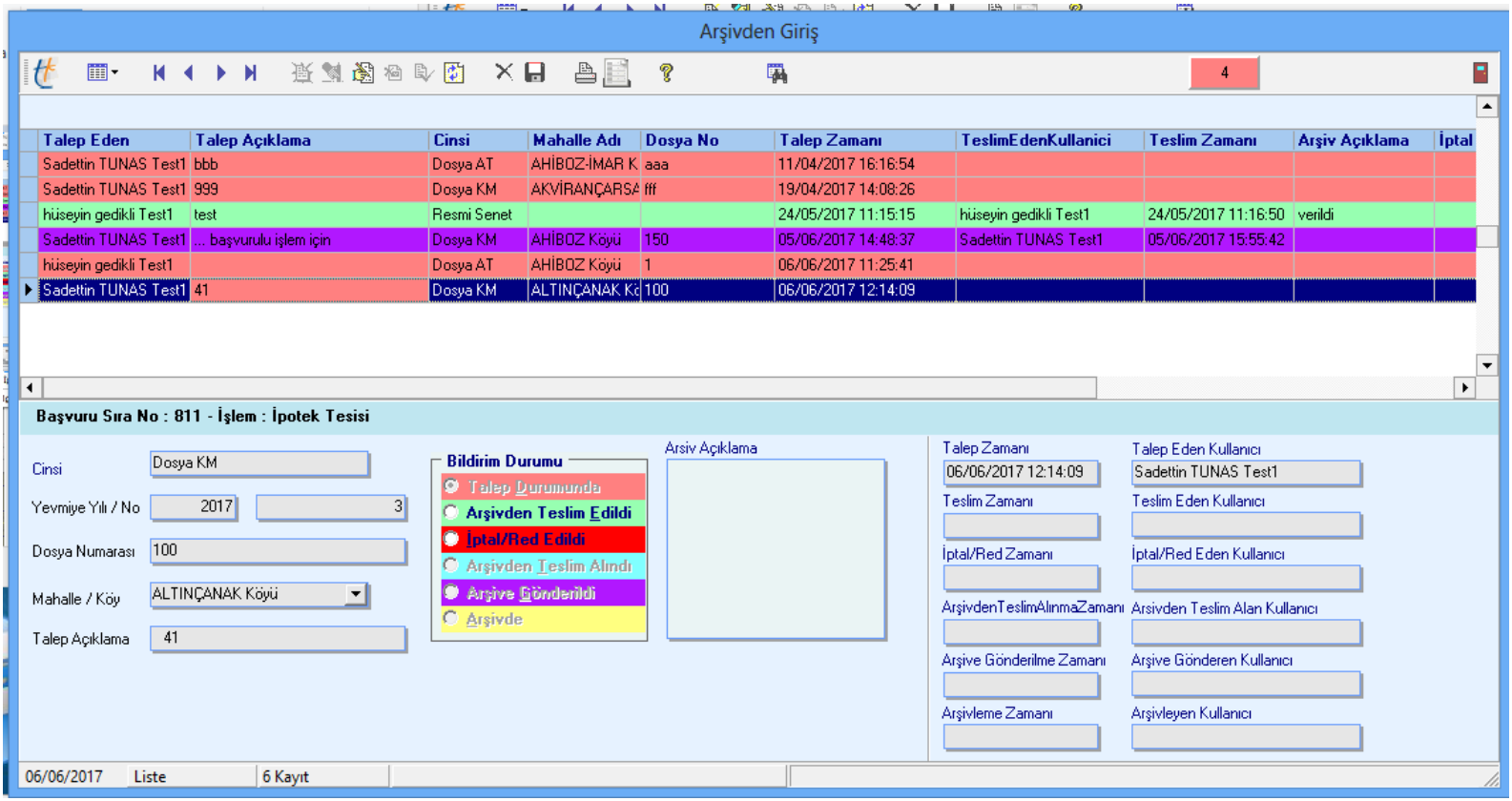

«İşlem içerisinden yapılan taleplerde, arşiv göevlisi ekranında, başvuru bilgileri otomatik olarak yer almaktadır.

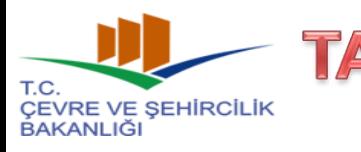

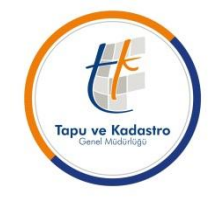

#### **2017/3 (1774) Sayılı Genelge Uyarınca Yapılacak Olan Teknik İşlemler**

### **3- Fiziki Belge Talebi ve Usulü :**

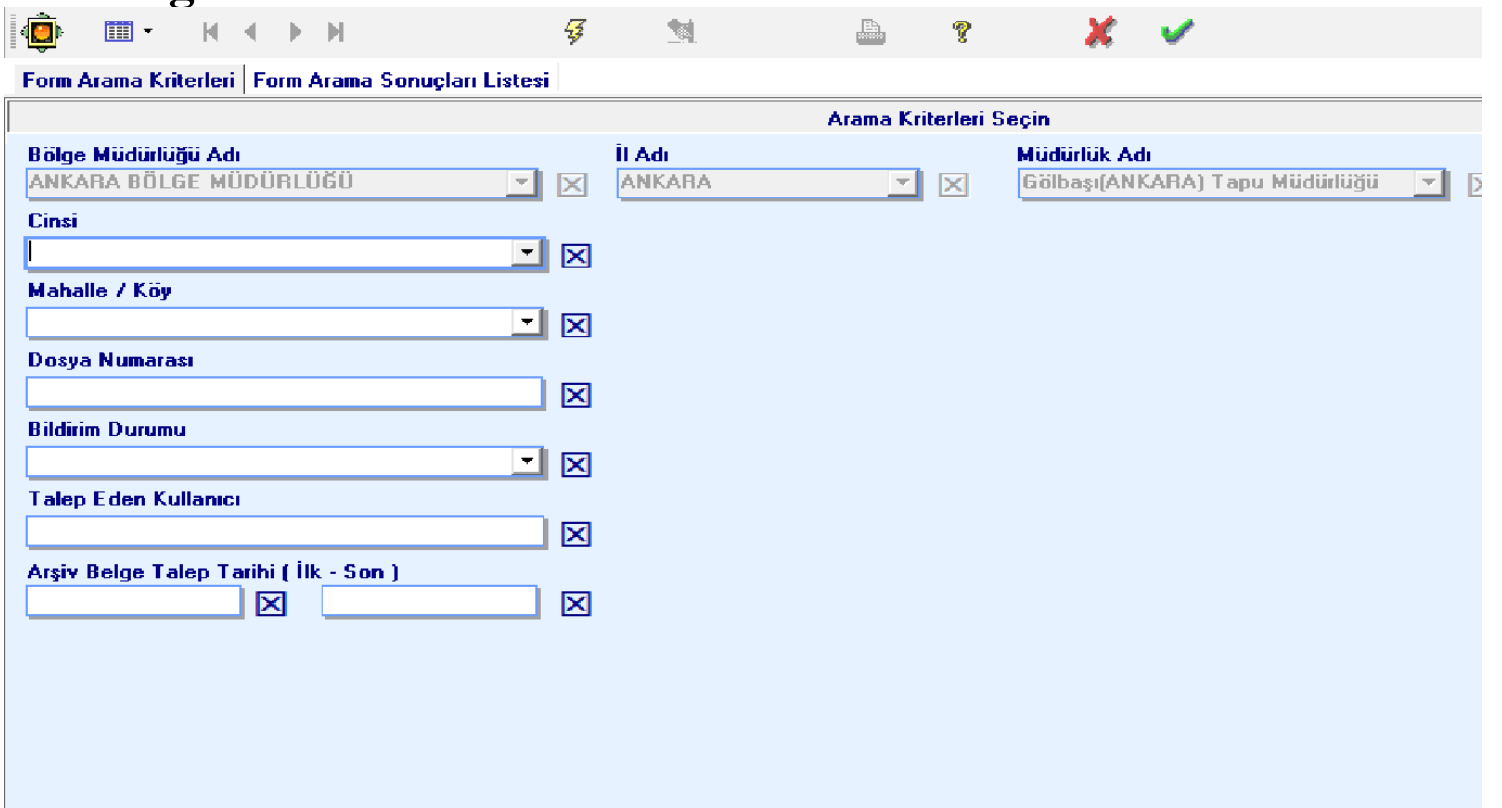

«Raporlama simgesine basıldığında, açılan raporlama ekranından ihtiyaç duyulduğunda bir çok kritere göre raporlama yapılması mümkün hale gelmiştir.

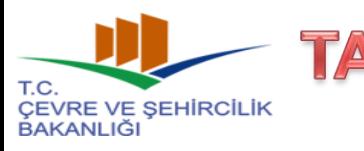

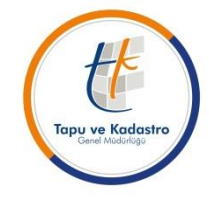

#### **2017/3 (1774) Sayılı Genelge Uyarınca Yapılacak Olan Teknik İşlemler**

#### **3- Fiziki Belge Talebi ve Usulü :**

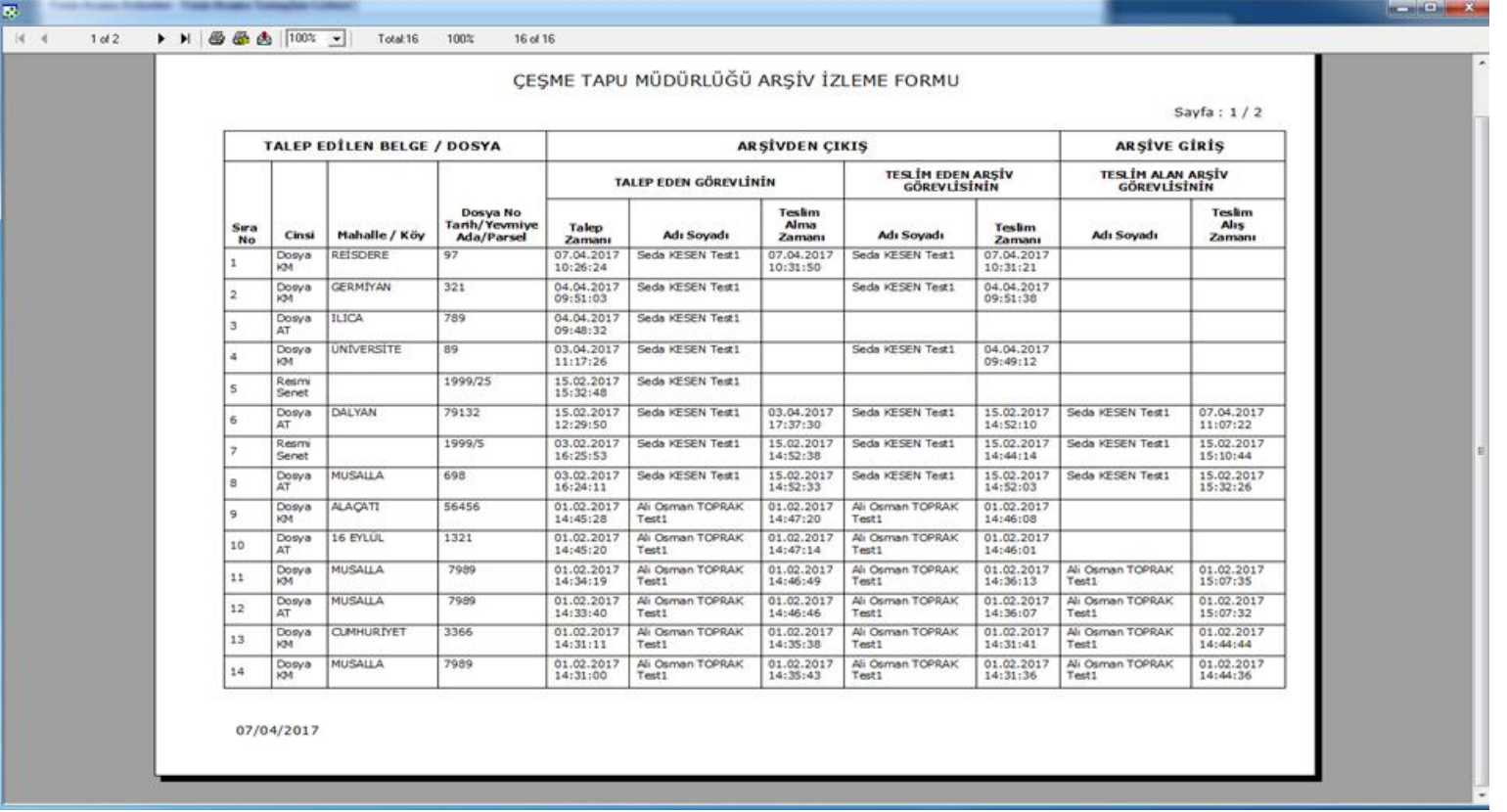

«Raporlama simgesine basıldığında, açılan raporlama ekranından ihtiyaç duyulduğunda bir çok kritere göre raporlama yapılması mümkün hale gelmiştir.

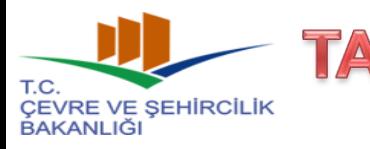

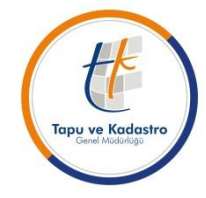

#### **2017/3 (1774) Sayılı Genelge Uyarınca Yapılacak Olan Teknik İşlemler**

### **3- Fiziki Belge Talebi ve Usulü :**

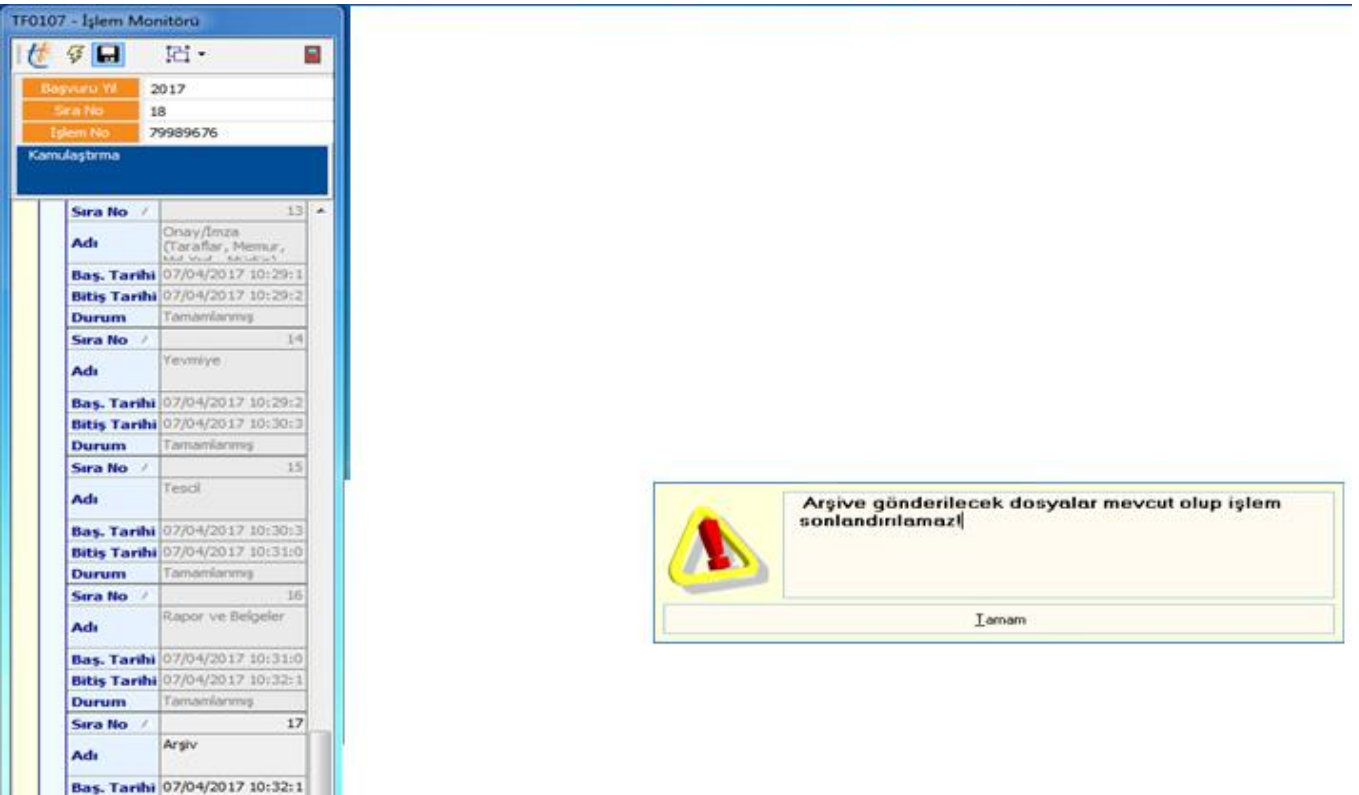

Kullanıcıların işleme bağlı olarak istedikleri dosyalar sistem üzerinden arşive gönderilmediği takdirde işlem sonlandırılamaz.

E.

**Bitis Tarihi**<br>Durum Devam Edivor

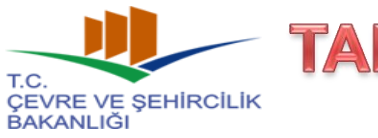

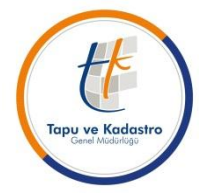

### **2017/3 (1774) Sayılı Genelge Uyarınca Yapılacak Olan Teknik İşlemler**

### **4- Tarayıcıların paylaşıma açılması:**

Yapılan yazılım ile farklı bir bilgisayarda tanımlı olan tarayıcının, diğer personel tarafından, kendi bilgisayarından doğrudan kullanılması sağlanmıştır.

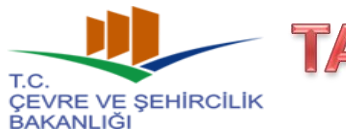

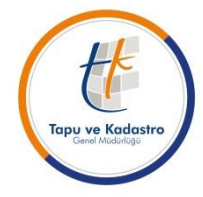

### **2017/3 (1774) Sayılı Genelge Uyarınca Yapılacak Olan Teknik İşlemler**

**5- Kadastral Belgelerin Tapu Müdürlüğüne Gönderilmesi:**

**Genelgenin, «Kadastro Müdürlüğünden Gönderilen Belgeler» başlıklı 8. maddesi uyarınca,** Kadastro müdürlüklerince düzenlenen değişiklik dosyasında bulunan tescil bildirimi tek nüsha olarak fiziki, diğer belgeler ise güvenli elektronik ortamda tapu müdürlüklerine gönderilecektir.

Tapu müdürlüğünce tescilin yapılmasına müteakip, kadastro müdürlüğünce fiziki olarak gönderilen tescil bildirimi, vatandaş imzaları alınarak gerekli imzalar tamamlandıktan sonra tapu işlemi kapanmadan TAKBİS'e tarandıktan sonra kadastro müdürlüğüne iade edilecektir. Tapu müdürlüğünde ayrıca fiziki olarak saklanmayacaktır.

Kadastro veya yenileme çalışmaları sonrasında kadastro müdürlüklerince, müdürlüklere gönderilecek askı ilan cetveli, davalı parseller listesi vb. belgeler, fiziki olarak gönderilmeden elektronik ortamda oluşturulmuş/taranmış şekilde tapu müdürlüklerine teslim edilecektir.

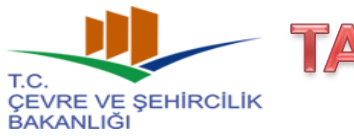

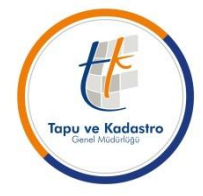

### **2017/3 (1774) Sayılı Genelge Uyarınca Yapılacak Olan Teknik İşlemler**

### **5- Kadastral Belgelerin Tapu Müdürlüğüne Gönderilmesi:**

Bu proje kapsamında 2017/3 Sayılı Genelgenin 8. Maddesi uyarınca değişiklik beyannamesi dışındaki kadastral belgelerin güvenli elektronik ortamda tapu müdürlüklerine gönderilmesi, gönderilen belgelerin kadastro müdürlükleri ile bölge müdürlükleri tarafından görüntülenebilmesi ve TSUY içerisinde tapu personeli tarafından erişilebileceği, işleme eklenebileceği ve eksiklik, hata vb. sebeplerle geri iade edilebileceği bir yapı oluşturulacaktır.

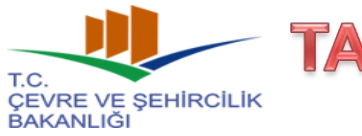

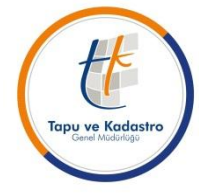

### **2017/3 (1774) Sayılı Genelge Uyarınca Yapılacak Olan Teknik İşlemler**

### **5- Kadastral Belgelerin Tapu Müdürlüğüne Gönderilmesi:**

Giriş yapan kullanıcının sistem üzerindeki yetkisi görevli olduğu il bazında olacak, active directory deki kullanıcı adıyla sistemdeki kullanıcı bilgileri karşılaştırılacaktır. İl ve görev yeri değişikliği bilgisi bu karşılaştırma sonucu düzenlenecektir. Kullanıcıya o ile ait tüm ilçeler aktif olacak, kullanıcı istediğini seçebilecektir.

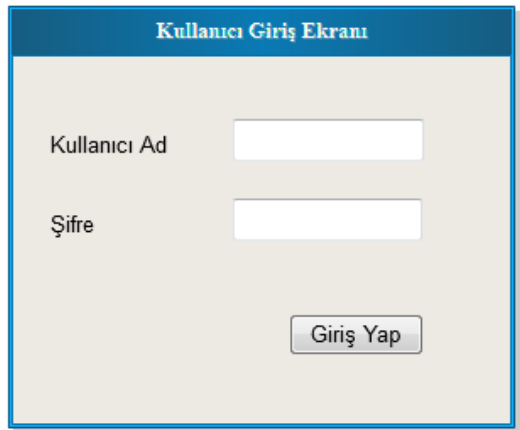

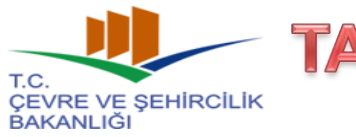

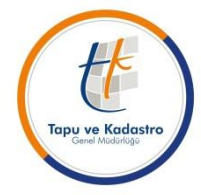

### **2017/3 (1774) Sayılı Genelge Uyarınca Yapılacak Olan Teknik İşlemler**

### **5- Kadastral Belgelerin Tapu Müdürlüğüne Gönderilmesi:**

Kullanıcı giriş yaptıktan sonra açılacak ekranda belge taraması öncesi doldurulması gereken alanlar bulunacaktır. Bu alanlar;

- İl (kullanıcının yetkili olduğu il, değiştirilemez)
- İlçe ( kullanıcının yetkili olduğu ile ait tüm ilçeler)
- Köy/Mahalle
- Ada/Parsel

bilgileridir. Bu seçimlerle belgelerin ilgili olduğu taşınmaz ile ilişkisi kurulacaktır. "Yeni Kayıt" butonu ile belge bilgileri giriş ekranı açılacaktır.

Gönderilecek belgelerin parseli henüz oluşmamış olan işlemlerde ise "parsel numarası oluştur" seçeneği ile yeni parsel numarası oluşturularak belge gönderilecektir. Bu işlem yalnızca İhdas işleminde kullanılacaktır. Parsel numarası oluşturulmak istendiğinde "Bu işlem yalnızca İHDAS için gerçekleştirilebilir. Devam Etmek istiyor musunuz?" uyarısı ile bir uyarı ekranı açılmaktadır.

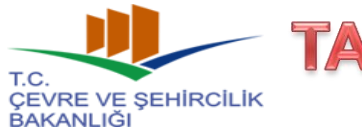

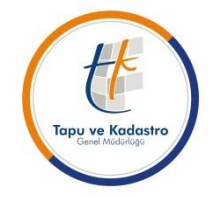

#### **2017/3 (1774) Sayılı Genelge Uyarınca Yapılacak Olan Teknik İşlemler**

#### **5- Kadastral Belgelerin Tapu Müdürlüğüne Gönderilmesi:**

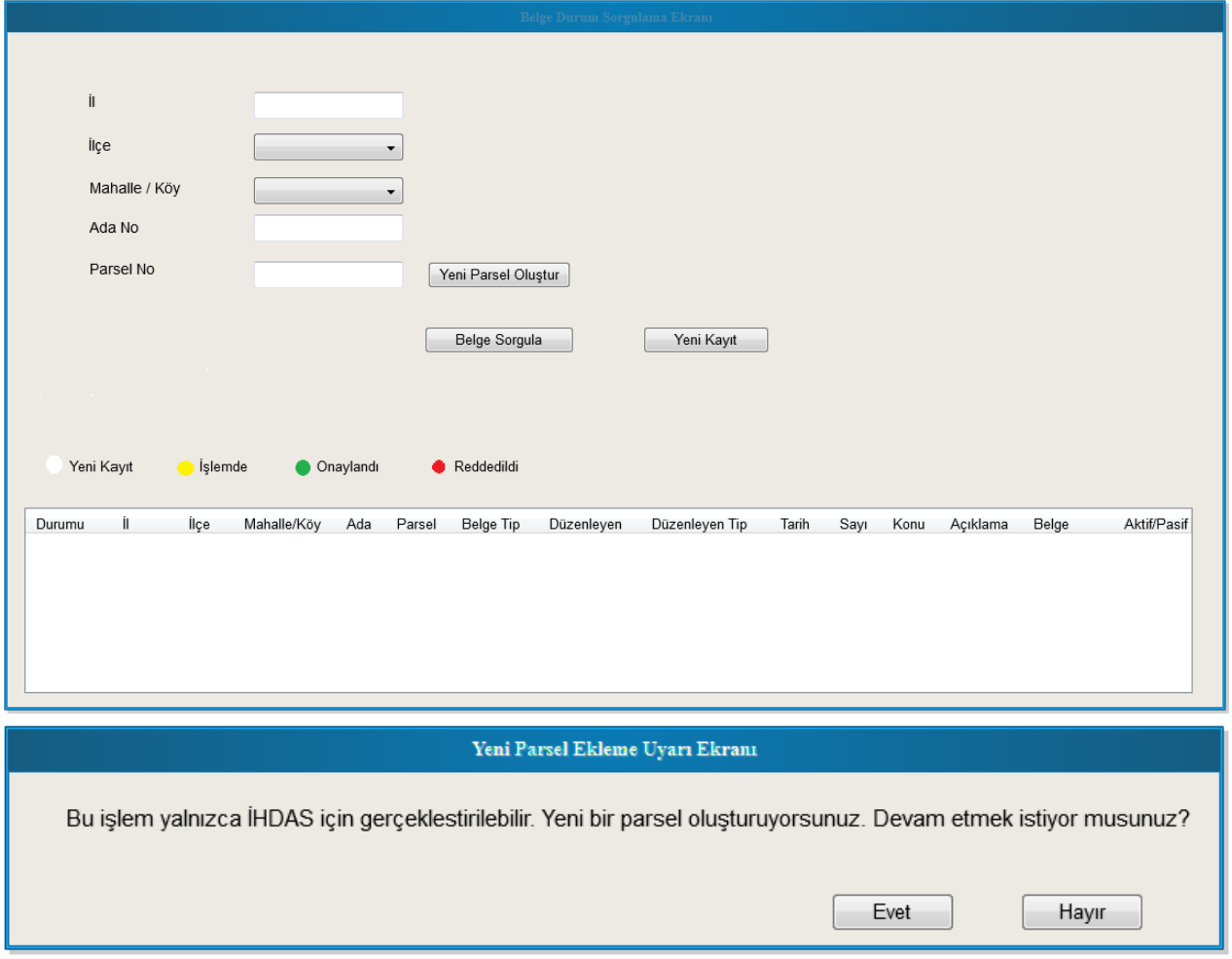

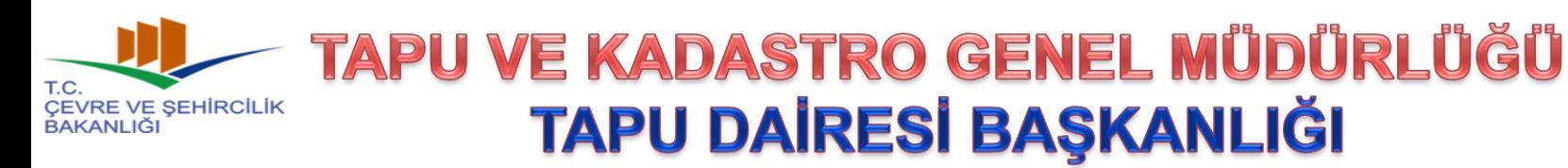

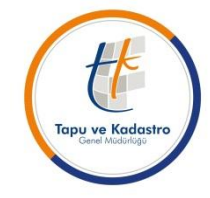

#### **2017/3 (1774) Sayılı Genelge Uyarınca Yapılacak Olan Teknik İşlemler**

### **5- Kadastral Belgelerin Tapu Müdürlüğüne Gönderilmesi:**

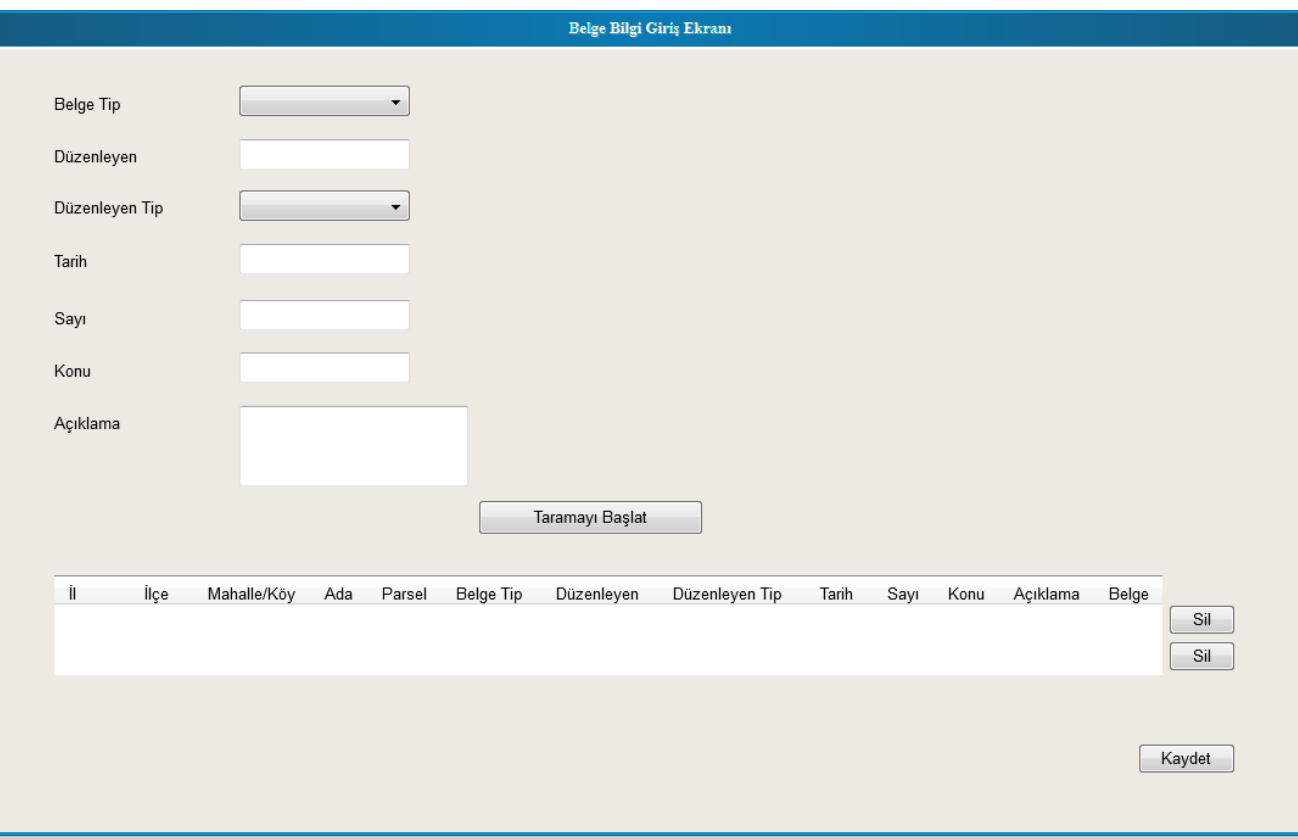

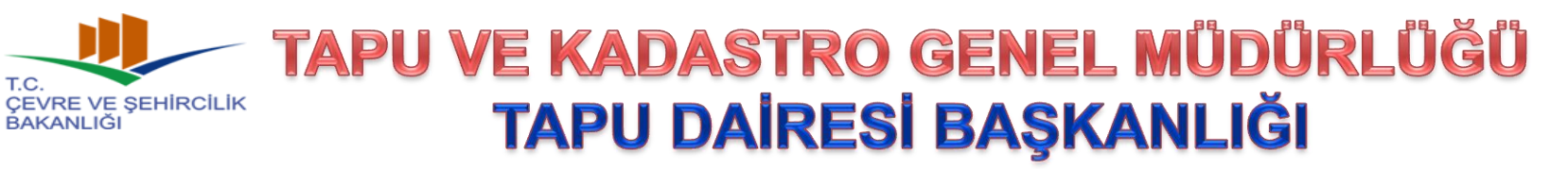

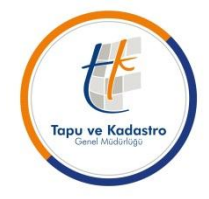

#### **2017/3 (1774) Sayılı Genelge Uyarınca Yapılacak Olan Teknik İşlemler**

### **5- Kadastral Belgelerin Tapu Müdürlüğüne Gönderilmesi:**

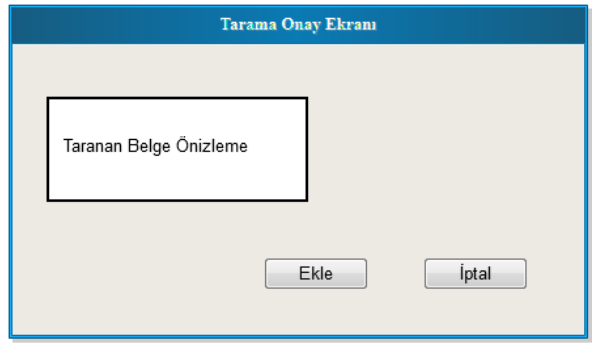

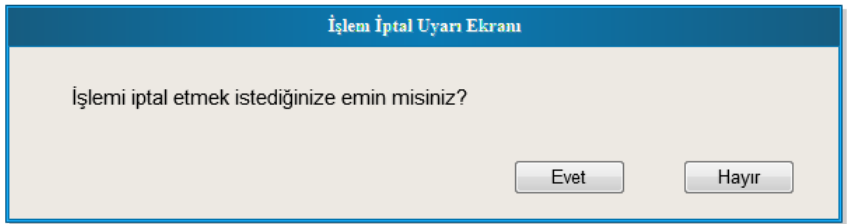

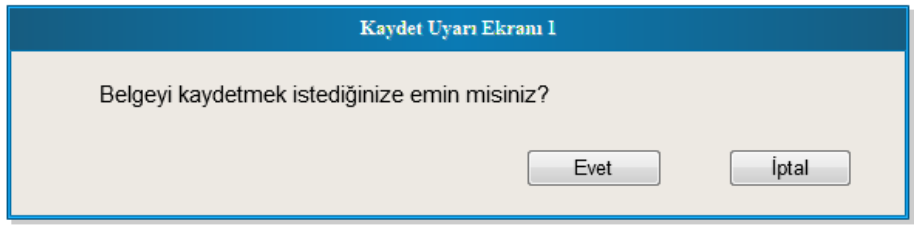

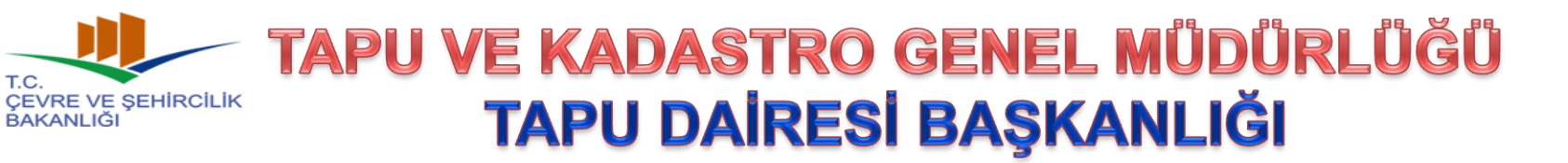

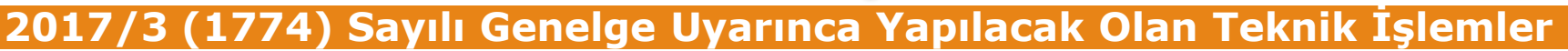

### **5- Kadastral Belgelerin Tapu Müdürlüğüne Gönderilmesi:**

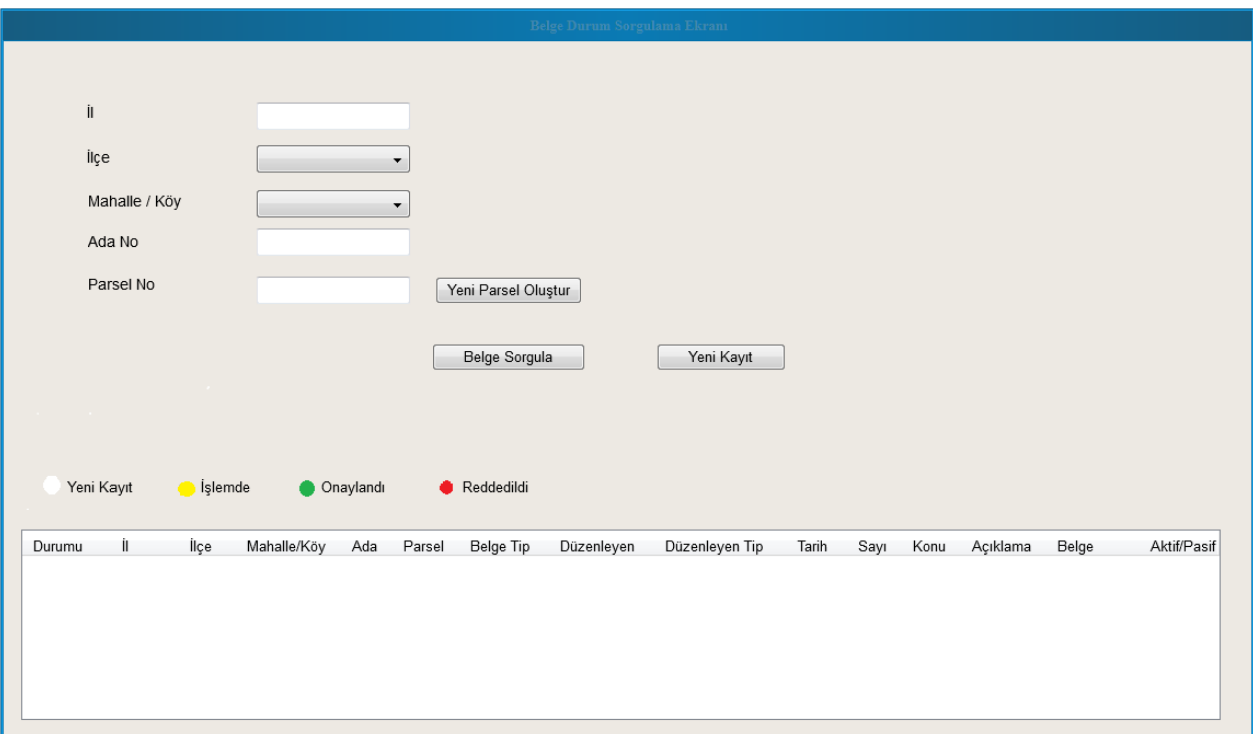

Tapu ve Kadastr

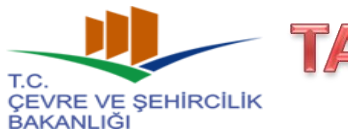

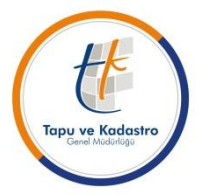

### **2017/3 (1774) Sayılı Genelge Uyarınca Yapılacak Olan Teknik İşlemler**

**6- İmha Listelerinin Oluşturulması:**

**Genelgenin «Ayıklama ve İmha Komisyonunun Çalışma Esasları» başlıklı 18. maddesi uyarınca,** bu genelge uyarınca ilk defa ayıklama ve tasnif işlemine konu edilen tapu müdürlüklerindeki imha listeleri manuel olarak hazırlanacak olup,

Genelgede belirlenen usule göre ilk imha işleminin yapılmasından sonraki yıllarda yapılacak imhalarda ise TAKBİS tarafından oluşturulan imha listesinde gerekli incelemeler yapılarak, imha işlemine yön verilecektir.

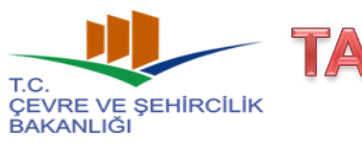

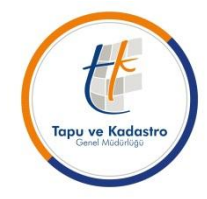

### **2017/3 (1774) Sayılı Genelge Uyarınca Yapılacak Olan Teknik İşlemler**

### **6- İmha Listelerinin Oluşturulması:**

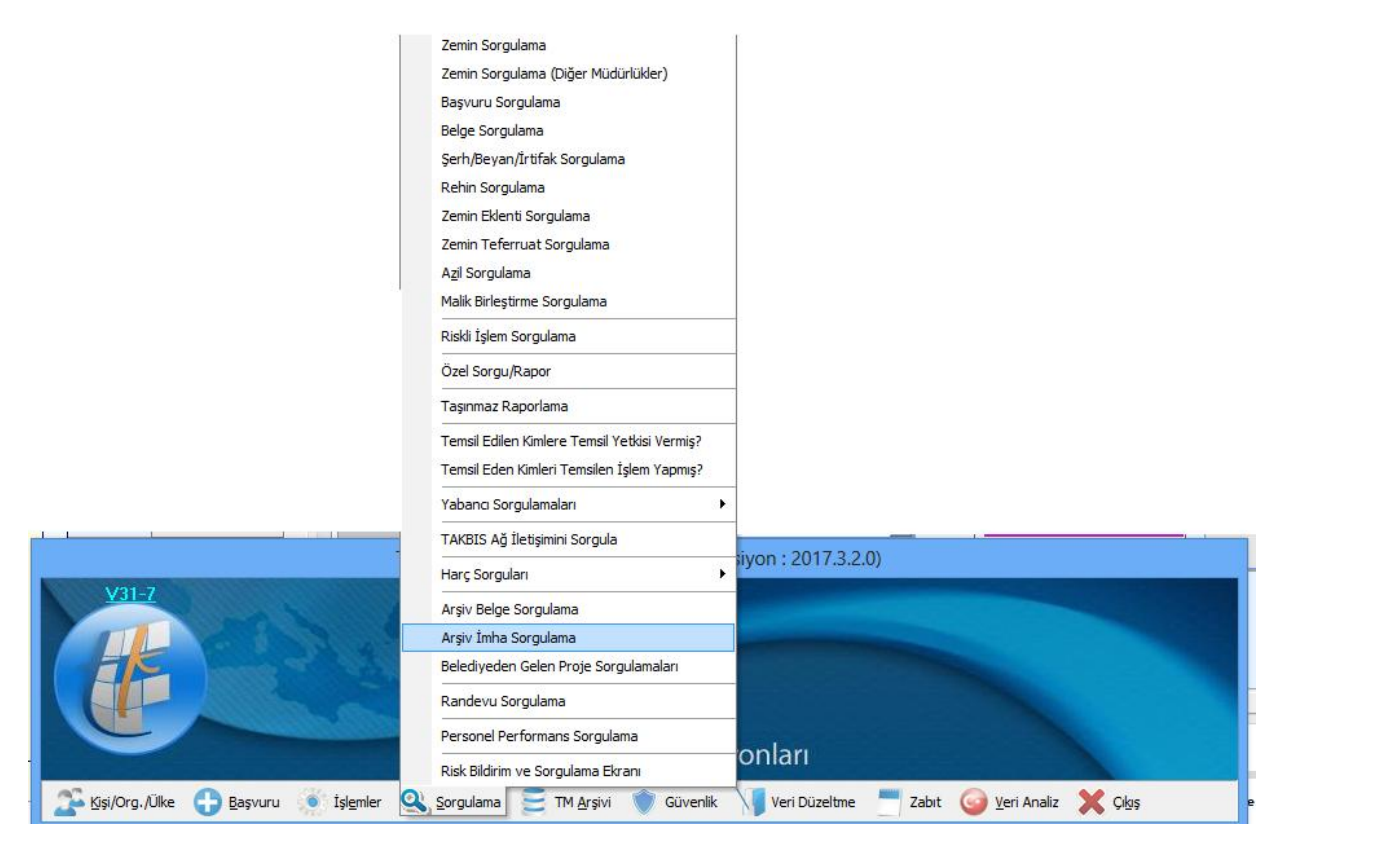

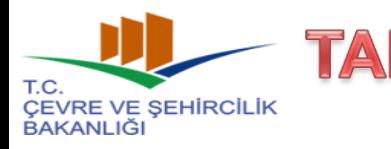

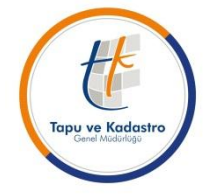

### **2017/3 (1774) Sayılı Genelge Uyarınca Yapılacak Olan Teknik İşlemler**

### **6- İmha Listelerinin Oluşturulması:**

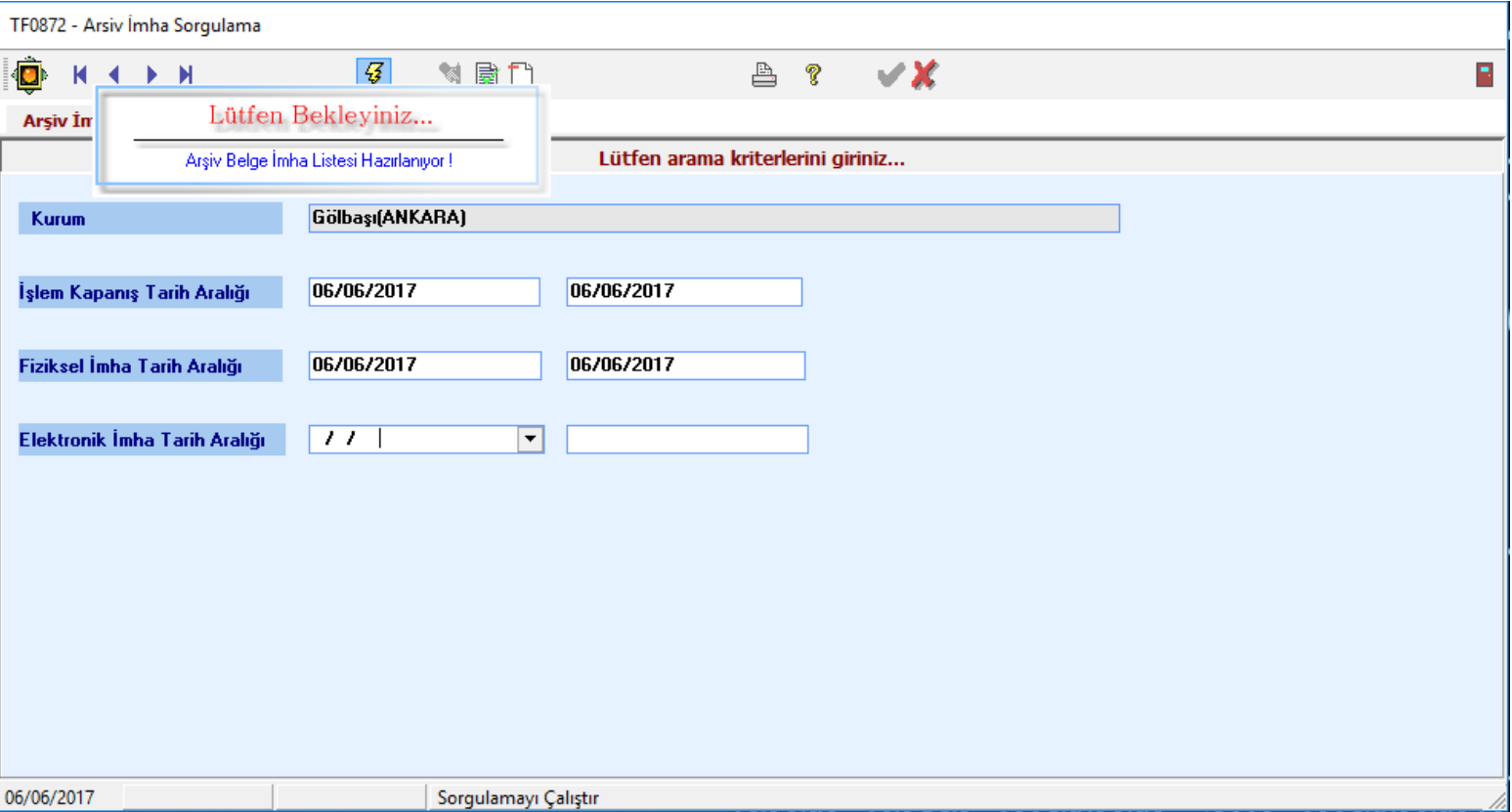

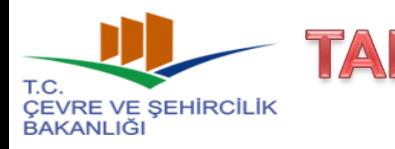

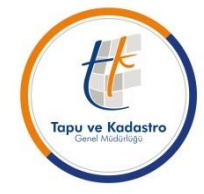

#### **2017/3 (1774) Sayılı Genelge Uyarınca Yapılacak Olan Teknik İşlemler**

### **6- İmha Listelerinin Oluşturulması:**

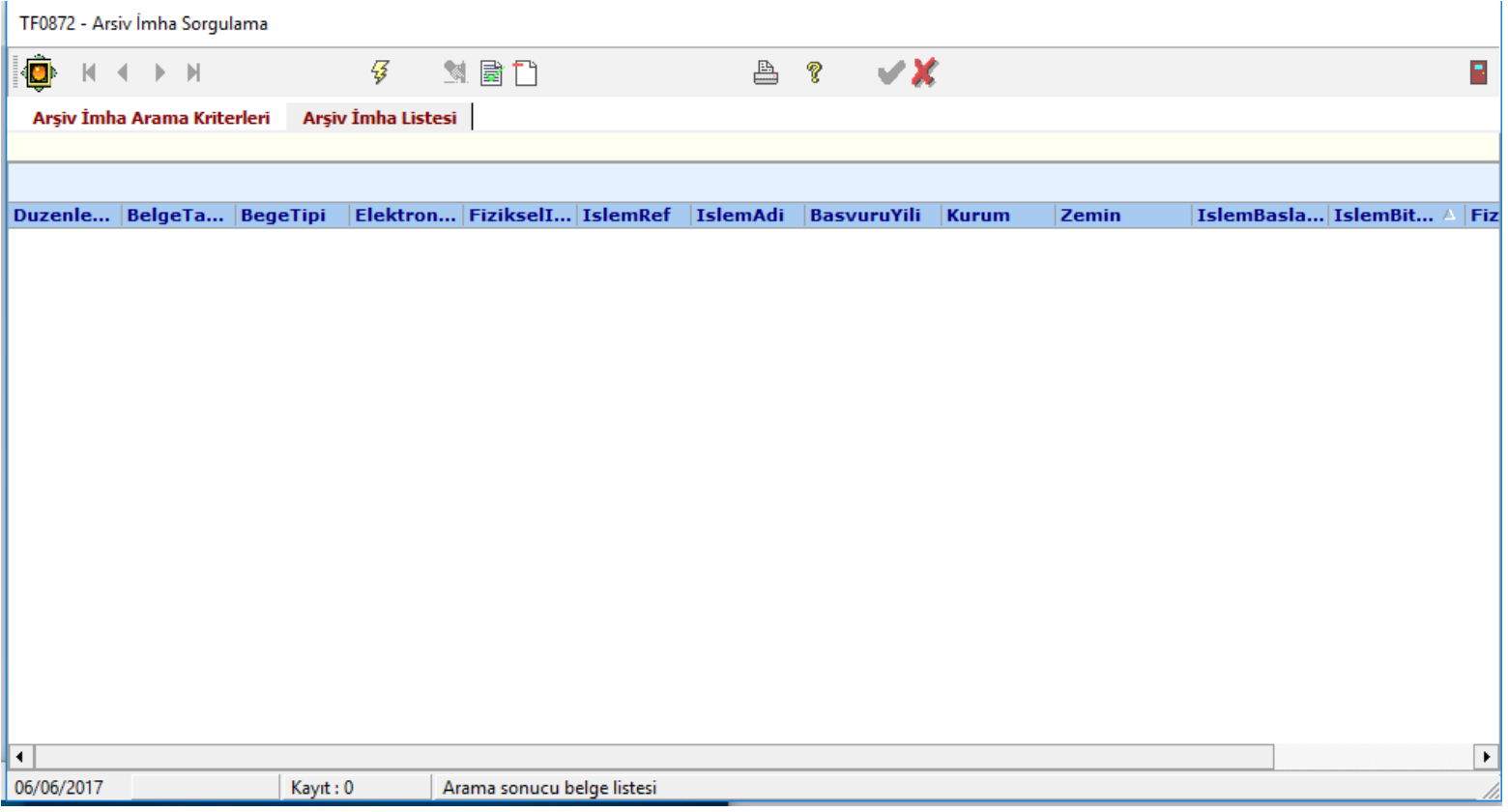

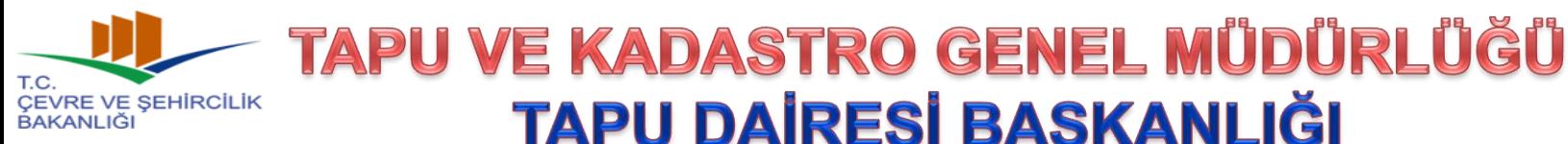

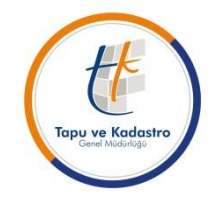

**2017/3 (1774) Sayılı Genelge Uyarınca Yapılacak Olan Teknik İşlemler**

**TAPU DAİRESİ BAŞKANLIĞI** 

### **TEŞEKKÜR EDERİM.**

### **Sadettin TUNAS Tapu ve Kadastro Uzmanı Hizmet Geliştirme ve Süreç İyileştirme Birimi Tapu Dairesi Başkanlığı Telefon: 0 312 551 47 67 (IP)**